## **Прибор энергетика многофункциональный портативный**

# СЕ602

### Руководство по эксплуатации ИНЕС.411152.069 РЭ

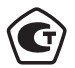

МКС 17.220.20<br>Группа П01  $OK\Box A$ 3 8140

Предприятие-изготовитель: АО «Электротехнические заводы «Энергомера» 355029, Россия, г. Ставрополь, ул. Ленина, 415 тел.: (8652) 35-75-27, факс: 56-66-90, Бесплатная горячая линия: 8-800-200-75-27 e-mail: concern@energomera.ru www.energomera.ru Гарантийное обслуживание: 357106, Ставропольский край, г. Невинномысск, ул. Гагарина, д. 217

# ЭНЕРГОМЕРА

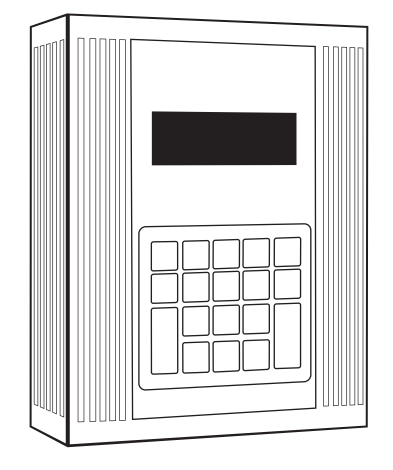

#### СОДЕРЖАНИЕ

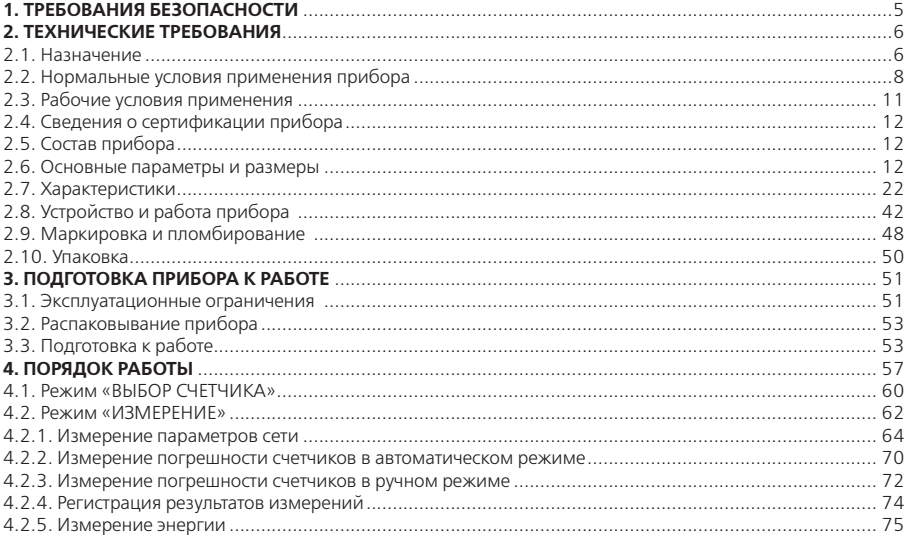

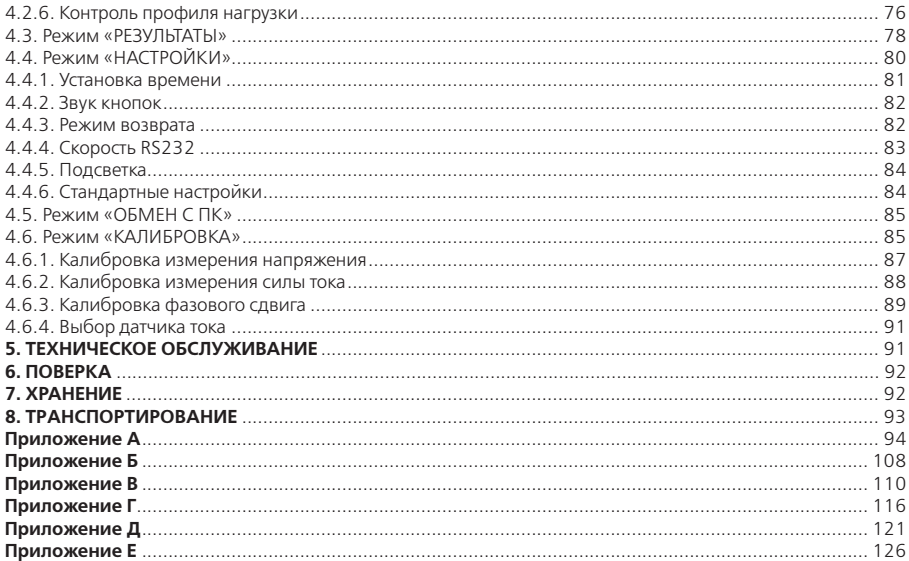

#### **ВНИМАНИЕ!**

При работе с токовыми клещами точность измерений зависит от плотности смыкания частей магнитопровода клещей. Поэтому необходимо:

1. Перед началом измерений контролировать состояние зазора магнитопровода клещей и, при необходимости, производить его очистку в соответствии с п. 5.2.

2. При охвате проводника клещами контролировать, чтобы ничто не препятствовало смыканию клещей и, после смыкания, проводник свободно располагался в окне магнитопровода.

#### **1. ТРЕБОВАНИЯ БЕЗОПАСНОСТИ**

1.1. Прибор энергетика многофункциональный портативный ЭНЕРГОМЕРА СЕ602 (в дальнейшем – прибор) соответствует требованиям безопасности по ГОСТ 22261-94 и классу защиты II по ГОСТ 12.2.091-2012.

1.2. При работе с прибором необходимо соблюдать требования безопасности, установленные «Правилами ПТЭ и ПТБ при эксплуатации электроустановок напряжением до 1 000 В».

1.3. Запрещается для подключения к контролируемым цепям напряжения пользоваться не входящими в комплект прибора шнурами и захватами.

1.4. Не подключать токовые клещи к цепям, находящимся под напряжением более 380 В относительно заземления нейтрали.

1.5. Не охватывать токовыми клещами проводник, по которому течет ток, не подключив клещи к прибору.

1.6 При эксплуатации прибора необходимо строго соблюдать требования настоящего руководства по эксплуатации.

1.7. К работе с прибором допускаются лица с квалификационной группой по электробезопасности не ниже третьей.

**1.8. ВНИМАНИЕ! При подключении потребителей электрической энергии к силовому понижающему трансформатору сети электроснабжения и при их отключении возможно возникновение коммутационных импульсных напряжений амплитудой несколько киловольт. В связи с этим, перед**  **отключением потребителей энергии необходимо отключить все входные цепи прибора от контролируемой цепи. Подключение допустимо только после завершения переходных процессов.**

1.9. Пояснение символа «// У.

**ВНИМАНИЕ! С целью соблюдения требований безопасности перед использованием прибора необходимо ознакомиться с «Руководством по эксплуатации».**

#### **2. ТЕХНИЧЕСКИЕ ТРЕБОВАНИЯ**

#### **2.1. Назначение**

Прибор предназначен для определения погрешностей одно- и трехфазных средств измерений электрической мощности и энергии на местах их эксплуатации без разрыва электрической цепи и для измерений потребляемой нагрузкой мощности во вторичных цепях измерительных трансформаторов тока и напряжения при существующих во время измерений сигналах (исполнения с токовыми клещами), а также для поверки одно- и трехфазных средств измерений электрической мощности и энергии при наличии источника испытательных сигналов (исполнения с блоком трансформаторов тока).

Прибор всех исполнений осуществляет измерения основных электроэнергетических величин в трехфазной и однофазной контролируемой сети и позволяет производить проверку корректности подключения средств измерений электрической мощности и энергии.

При поверке средств измерений электрической мощности и энергии прибор используется для определения метрологических характеристик поверяемых средств измерений электрической мощности и энергии.

Прибор может быть использован для определения общей погрешности комплекса, состоящего из трансформатора тока и счетчика электрической энергии при напряжении на первичной обмотке трансформатора не более 380 В, а также – в качестве средства технического учета электрической энергии.

Прибор является восстанавливаемым, ремонтируемым, многофункциональным.

2.1.1. Измерение активной мощности Р<sub>к</sub>, Вт, в К-той фазе производится в соответствии с формулой:

$$
P_K = \frac{\sum_{i=1}^{N} U_{Ki} \cdot I_{Ki}}{N}
$$

где: К – номер фазы (1, 2 или 3);

i – порядковый номер выборки;

N – число выборок;

 $U_{k,i}|_{k,i}$  – значения напряжения и силы тока i-той выборки К-той фазы, В, А соответственно.

Измерение суммарной активной мощности в трехфазной четырехпроводной сети Р<sub>4П</sub>, Вт, производится в соответствии с формулой:

$$
P_{4II} = P_1 + P_2 + P_3
$$

где: Р<sub>1</sub>, Р<sub>2</sub>, Р<sub>3</sub> – активная мощность в фазах 1, 2, 3, Вт.

Измерение активной мощности по каждому элементу Прибора при измерениях в трехфазной трехпроводной сети Р<sub>301</sub> и Р<sub>303</sub>, Вт, производится в соответствии с формулами:

$$
P_{3H1} = \frac{\sum_{i=1}^{N} U_{1i} \cdot I_{1i}}{N} - \frac{\sum_{i=1}^{N} U_{2i} \cdot I_{1i}}{N}
$$

$$
P_{3H3} = \frac{\sum_{i=1}^{N} U_{3i} \cdot I_{3i}}{N} - \frac{\sum_{i=1}^{N} U_{2i} \cdot I_{3i}}{N}
$$

Измерение суммарной активной мощности в трехфазной трехпроводной сети Р<sub>3Р</sub>, Вт, производится в соответствии с формулой:

$$
P_{3II} = P_{3II1} + P_{3II3}
$$

2.1.2. Измерение реактивной, полной мощности и коэффициентов мощности производится по алгоритмам, соответствующим формулам, приведенным в таблице 2.1.

2.1.3. Измерение удельной энергии потерь производится в соответствии с формулой:

$$
\Pi = \sum_{i=1}^{N_H} \left( I_{1i}^2 + I_{2i}^2 + I_{3i}^2 \right)
$$

где: П – значение суммарной (по трем фазам) удельной активной энергии потерь, из расчета на 1 Ом сопротивления линии, А2•ч;

 $I_{1i}$ ,  $I_{2i}$ ,  $I_{3i}$  – значения силы тока i-той выборки фаз 1, 2 и 3 соответственно, А;

NП – количество выборок за время измерения удельной энергии потерь.

Удельная энергия потерь учитывается раздельно для положительного и отрицательного направления суммарной активной энергии.

#### **2.2. Нормальные условия применения прибора:**

– температура окружающего воздуха (23  $\pm$  2) °С;

- относительная влажность воздуха от 30 до 80 %;
- атмосферное давление от 84 до 106 кПа (от 630 до 795 мм рт. ст.);
- отклонение частоты тока сети питания и контролируемой сети ± 5 %;

– диапазон фазного напряжения питания при питании прибора от однофазной сети 220 В или от однофазной контролируемой сети от 80 до 300 В;

– диапазон фазного (междуфазного) напряжения трехфазной контролируемой сети при питании при-

бора от этой же сети от 46 (80) до 253 (440) В;

– диапазон фазного (междуфазного) напряжения трехфазной контролируемой сети при питании прибора от однофазной сети 220 В от 46 (80) до 300 (520) В;

– показатели несимметрии напряжений трехфазной сети – не более значений, установленных ГОСТ 32144-2013;

– суммарный коэффициент гармоник и коэффициенты n-ых гармонических составляющих кривой напряжения контролируемой сети – не более значений, установленных в таблицах 1-4 ГОСТ 32144-2013;

– суммарный коэффициент гармоник кривой тока в контролируемой сети не более 5 % для приборов исполнений ЭНЕРГОМЕРА СЕ602-7,5Н, ЭНЕРГОМЕРА СЕ602-60Н и не более 10 % для приборов всех остальных исполнений.

**Таблица 2.1.**

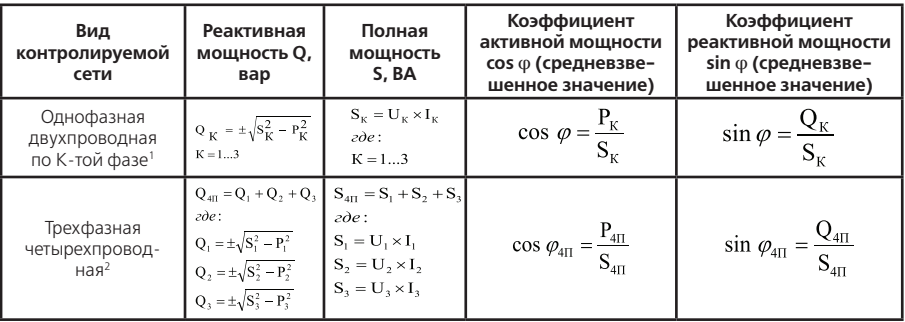

#### Прололжение таблицы 2.1.

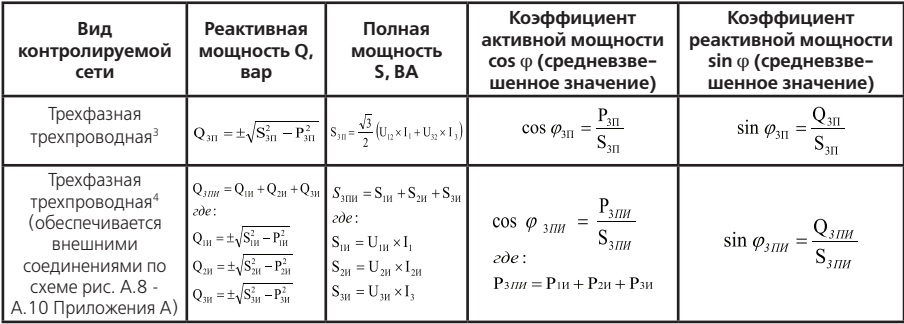

#### Примечания.

1. Поэлементные реактивные мощности трехфазной трехпроводной сети являются справочными. Погрешности их измерения не нормируются.

 ${}^{2}P_{40}$  – активная мощность в трехфазной четырехпроводной сети, Вт; U, и I,, U, и I,, U, и I,, – среднеквадратические значения фазных напряжений и силы токов фаз 1, 2, 3, В и А соответственно.

 $P_{20}$  – активная мощность в трехфазной трехпроводной сети, Вт; U<sub>12</sub> и U<sub>22</sub> – среднеквадратические значения междуфазных напряжений между фазами 1 и 2, 3 и 2 соответственно, В; 1, и I, - среднеквадратические

<sup>&</sup>lt;sup>1</sup>U<sub>к</sub> и I<sub>к</sub> – среднеквадратические значения фазных напряжений и силы тока контролируемой фазы (фаз 1, 2, 3), В и А соответственно; РК – активная мощность контролируемой фазы, Вт.

значения токов фаз 1 и 3 соответственно, А.

 $U_{1M}$ ,  $U_{2M}$ ,  $U_{3M}$  – среднеквадратические значения искусственных фазных напряжений относительно искусственной нейтрали, полученной за счет входных цепей прибора, В; I1, I3 – среднеквадратическое значение силы тока фаз 1 и 3, А; I<sub>2M</sub> – среднеквадратическое значение силы искусственного тока, равного сумме токов фаз 1 и 3, А; Р<sub>1И</sub>, Р<sub>3И</sub> – искусственная активная мощность фаз 1 и 3, определяемая токами фаз 1 и 3 и искусственными фазными напряжениями фаз 1 и 3 соответственно, Вт; Р<sub>2и</sub> – искусственная активная мощность фазы 2, определяемая инвертированной суммой токов фаз 1 и 3 и искусственным фазным напряжением фазы 2, Вт.

2. Применение Прибора в трехфазной трехпроводной сети (обеспечиваемое внешними соединениями) при измерении реактивной мощности, энергии и при определении погрешностей счетчиков реактивной электрической энергии возможно и в соответствии со схемами включения, приведенными в приложении А.

#### **2.3. Рабочие условия применения:**

– устойчивость к климатическим и механическим воздействиям – по ГОСТ 22261-94, группа 2 с расширением диапазона температуры окружающей среды до значений, приведенных в таблице 2.3, а также относительной влажности воздуха до 90 % при 30 °С;

– диапазон фазного (междуфазного) напряжения трехфазной контролируемой сети при питании прибора от однофазной сети 220 В: от 5 (8,5) до 300 (520) В;

– диапазон фазного напряжения однофазной контролируемой сети при питании прибора от однофазной сети 220 В: от 5 до 300 В;

– отклонение частоты тока сети питания и контролируемой сети  $\pm$  10 %;

– суммарный коэффициент гармоник и коэффициенты высших гармонических составляющих кривой напряжения контролируемой сети и однофазной сети 220 В – не более значений, установленных в таблицах 1-4 ГОСТ 32144-2013, увеличенных в 1,5 раза;

– суммарный коэффициент гармоник кривой тока не более 40 %, коэффициент амплитуды кривой тока не более 2.

#### **2.4. Сведения о сертификации прибора**

2.4.1. Прибор зарегистрирован в Государственном реестре средств измерений под № 29773-10.

Свидетельство об утверждении типа средств измерений RU.C.34.001A № 40279 / 1 выдано Федеральным агентством по техническому регулированию и метрологии и действительно ло 01.04.2025 г.

#### **2.5. Состав прибора**

2.5.1. Состав прибора в зависимости от исполнения приведен в таблице 2.3.

2.5.2. Комплект поставки прибора соответствует таблице 2.2.

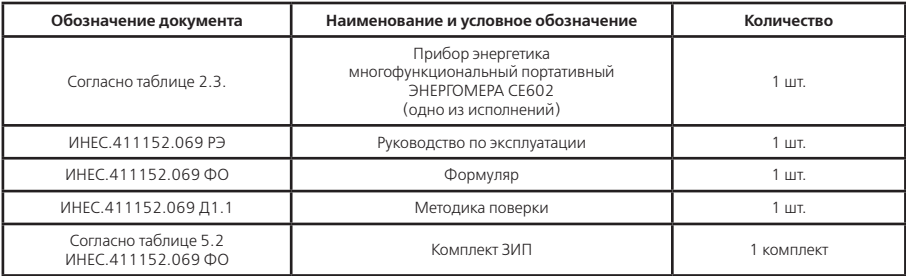

#### **Таблица 2.2.**

#### **2.6. Основные параметры и размеры**

2.6.1. Исполнения прибора, диапазоны тока, рабочие диапазоны температуры и обозначения приведены в таблице 2.3.

#### Таблица 2.3.

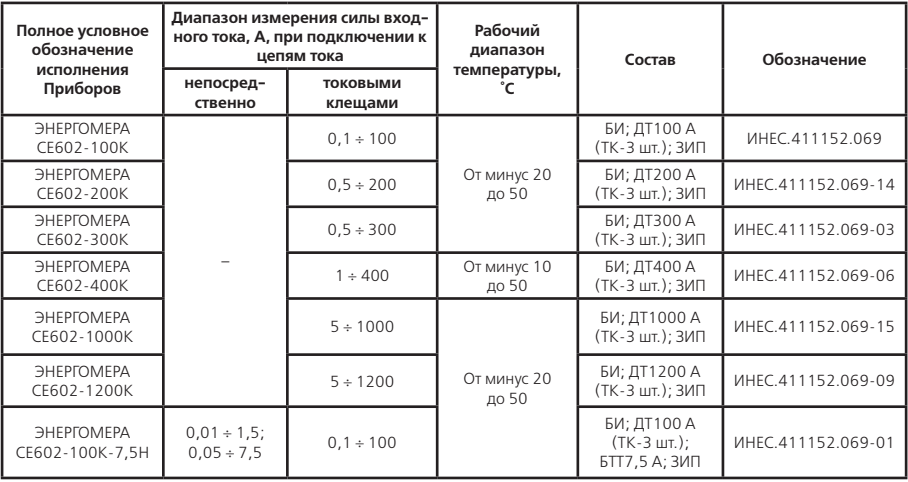

#### Продолжение таблицы 2.3

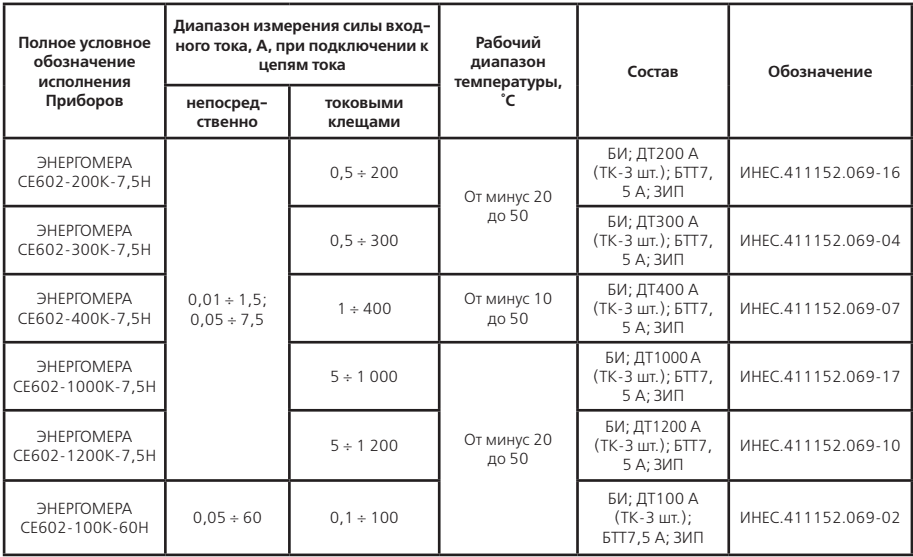

#### **Продолжение таблицы 2.3**

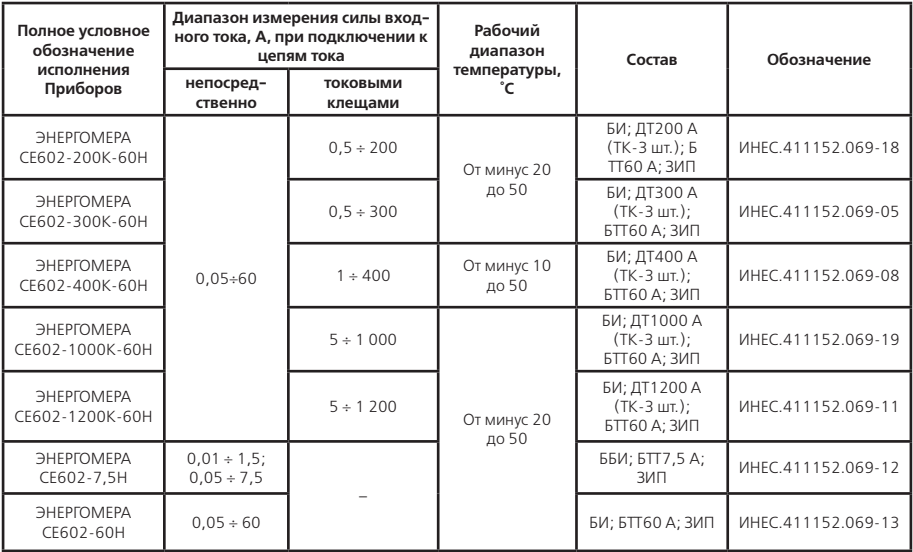

#### **Примечания.**

1. В таблице 2.3. приведено полное условное обозначение исполнения прибора, например – ЭНЕРГО-МЕРА СЕ602-100К. Далее в таблицах и по тексту приведено сокращенное условное обозначение, например  $-$  CE602-100K

2. Сокращения, примененные при описании состава прибора:

БИ – блок измерительный;

ДТ100 А (ДТ200 А, ДТ300 А, ДТ400 А, ДТ1000 А, ДТ1200 А) – датчик тока до 100 А (200 А, 300 А, 400 А, 1000 А, 1200 А соответственно);

ТК – токовые клещи;

БТТ7, 5 А (БТТ60 А) – блок трансформаторов тока до 7,5 А (до 60 А);

ЗИП – комплект принадлежностей.

3. В состав прибора может входить портативный принтер DPU-S245 для печати протоколов на месте проверки счетчиков. Возможность поставки принтера оговаривается при заключении договоров на поставку прибора.

4. Пределы допускаемых значений основных погрешностей прибора в зависимости от исполнения, измеряемой величины и диапазонов параметров входных сигналов приведены в пп. 2.7.1, 2.7.2 (таблицы 2.7 – 2.14).

2.6.2. Прибор обеспечивает ввод и отображение на индикаторном табло информации, необходимой для работы и задания режимов работы в соответствии с эксплуатационной документацией.

2.6.3. В зависимости от установленного режима работы прибор измеряет (с временем усреднения от 1 до 9 сек.) и отображает на индикаторном табло:

– среднеквадратические значения напряжений в контролируемой сети, В;

– среднеквадратические значения силы тока, А;

– значения активной мощности;

– значения реактивной мощности;

– значения полной мощности;

– значения коэффициентов активной и реактивной мощности;

– значения углов сдвига фазы между сигналами напряжения и тока, а также между сигналами напряжения разных фаз;

– значение частоты тока в контролируемой сети.

2.6.4. В режиме определения погрешностей испытуемых счетчиков прибор обеспечивает вывод на индикацию результатов определения погрешностей с разрешающей способностью 0,01 %.

2.6.5. Прибор обеспечивает учет и, в зависимости от установленного режима работы, вывод на индикаторное табло:

– количества потребленной и отпущенной активной и реактивной энергии нарастающим итогом;

– значения удельной энергии потерь.

2.6.6. Прибор обеспечивает запись, хранение в энергонезависимой памяти и последующую передачу на персональный компьютер до 100 протоколов (1-3 результата в одном протоколе) определения погрешностей испытуемых счетчиков электроэнергии с фиксацией параметров сигналов в контролируемой сети, типов испытуемых счетчиков, их заводских номеров и адресов, по которым они установлены, а также даты испытаний.

2.6.7. Электрическое питание прибора осуществляется от контролируемой сети или от однофазной сети 220 В.

2.6.8. Диапазон измерений силы входного тока в зависимости от исполнения прибора соответствует таблице 2.3.

2.6.9. Диапазоны фазного (междуфазного) напряжения питания, в зависимости от способа подачи напряжения питания на прибор и в зависимости от вида контролируемой сети, соответствуют таблице 2.4.

Диапазон измерений фазного (междуфазного) напряжения, в зависимости от исполнения и способа подачи напряжения питания, соответствует таблицам 2.7…2.12.

**Примечание** – допускается замена комплектующих, не влияющая на характеристики Прибора, его функциональные возможности и безопасность эксплуатации.

#### **Таблица 2.4.**

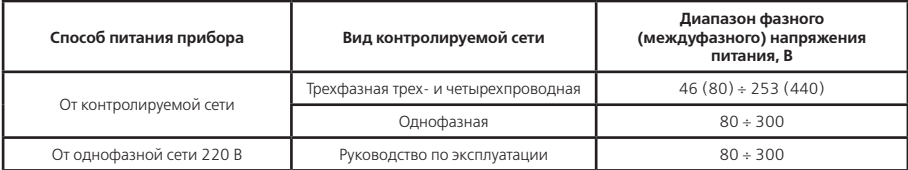

2.6.10. Диапазон измерений коэффициентов активной и реактивной мощностей от минус 1 до 1. Диапазон измерений углов сдвига фазы от минус 180 до 180 град. Диапазон измерений частоты тока в контролируемой сети от 45 до 55 Гц (от 54 до 66 Гц).

2.6.11. Диапазон определения относительных погрешностей испытуемых счетчиков от минус 100 до 1 000 %.

2.6.12. Прибор обеспечивает определение относительных погрешностей испытуемых счетчиков, имеющих телеметрический выход, соответствующий требованиям ГОСТ 31819.21-2012, ГОСТ 31819.22-2012, ГОСТ 31819.23-2012 при подключении их к импульсному входу. Количество импульсов на телеметрических выходах счетчиков должно быть пропорциональным количеству учтенной энергии.

 2.6.13. Прибор обеспечивает определение относительных погрешностей испытуемых индукционных счетчиков, соответствующих ГОСТ 31819.11-2012, при помощи фотосчитывающего устройства для индукционных счетчиков.

2.6.14. Прибор обеспечивает определение относительных погрешностей испытуемых электронных счетчиков, имеющих светодиод с переменной яркостью свечения (при известном для светодиода передаточном числе). Частота мерцаний светолиола счетчика не должна превышать 20 Гц, длительность временного интервала с меньшей яркостью свечения не должна быть менее 20 мс.

2.6.15. Прибор обеспечивает определение относительных погрешностей индукционных и электронных

счетчиков при визуальном наблюдении за их работой (за вращением диска индукционного счетчика или за включением и выключением светодиода электронного счетчика) и ручном формировании сигналов начала и окончания измерения.

2.6.16. Прибор выдерживает без повреждения сигналы напряжения, равные значениям, приведенным в таблице 2.5. В интервале напряжений от значений, оговоренных в таблице 2.4, до значений, приведенных в таблице 2.5., прибор автоматически выключается. Включение прибора после этого производится в соответствии с эксплуатационной документацией.

**Таблица 2.5**

| Способ питания прибора   | Вид контролируемой сети             | Предельное неразрушающее<br>фазное (междуфазное) напряжение<br>питания. В |  |  |
|--------------------------|-------------------------------------|---------------------------------------------------------------------------|--|--|
| От контролируемой сети   | Трехфазная трех- и четырехпроводная | 280 (490)                                                                 |  |  |
|                          | Однофазная                          | 490                                                                       |  |  |
| От однофазной сети 220 В | Не зависит                          | 490                                                                       |  |  |

2.6.17. Прибор выдерживает в течение 5 мин без повреждения перегрузку входным током, равным 1,1 от максимального значения, приведенного в таблице 2.3.

2.6.18. Прибор обеспечивает определение погрешностей испытуемых счетчиков с передаточным числом от 0,00001 до 9 999 999 имп / кВт•ч (имп / квар•ч).

2.6.19. Прибор имеет внутренний источник для питания телеметрических датчиков поверяемых счетчиков с параметрами:

– напряжение холостого хода от 4,5 до 5,5 В;

– ток короткого замыкания 3,2 до 4,8 мА .

2.6.20. Токовые клещи, входящие в состав соответствующих исполнений прибора обеспечивают охват про-

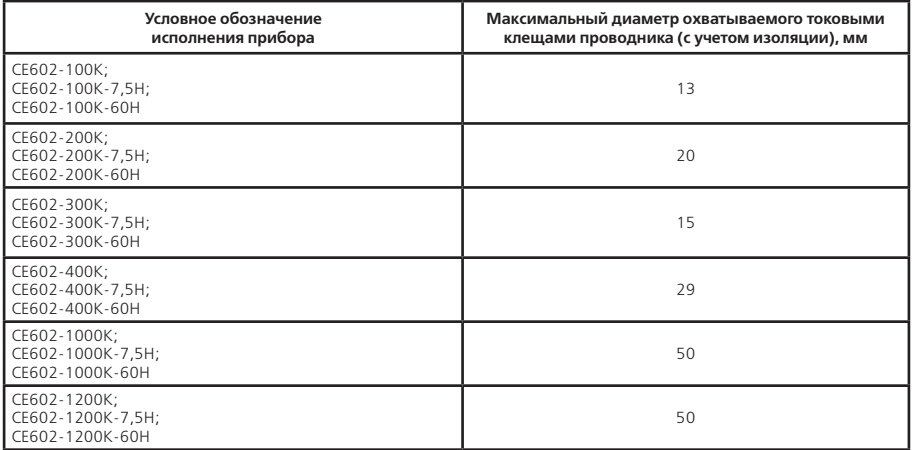

2.6.2.1. Мощность, потребляемая каждой параллельной цепью при питании от симметричной контролируемой трехфазной сети, удовлетворяющей требованиям ГОСТ 32144-2013, не превышает 4 В•А.

При питании от однофазной сети 220 В мощность, потребляемая каждой параллельной цепью от контролируемой сети, не превышает 0,5 В•А.

Мощность, потребляемая по входу питания от однофазной сети 220 В, не превышает 10 В•А.

лируемой сети, не превышает 0,5 В•А.

Мощность, потребляемая по входу питания от однофазной сети 220 В, не превышает 10 В•А.

При питании от контролируемой однофазной сети 220 В мощность, потребляемая параллельной цепью, не превышает 10 В•А.

Мощность, потребляемая каждой последовательной цепью при непосредственном подключении к цепям тока, не превышает 1 В•А при силе тока:

1 А на пределе измерений с верхним значением силы тока 1,5 А (для прибора, содержащего в составе блок трансформатора тока 7,5 А);

5 А на пределе измерений с верхним значением силы тока 7,5 А (для прибора, содержащего в составе блок трансформатора тока 7,5 А);

5 А на пределе измерений с верхним значением силы тока 60 А (для прибора, содержащего в составе блок трансформатора тока 60 А).

2.6.22. Прибор обеспечивает звуковой сигнал, сопровождающий нажатие кнопок и выдачу сообщений в соответствии с эксплуатационной документацией.

2.6.23. Прибор имеет электронное отсчетное устройство, обеспечивающее в режиме измерения активной и реактивной электрической энергии индикацию результатов измерений.

2.6.24. Прибор обеспечивает обмен с внешними устройствами по интерфейсу RS-232.

2.6.25. Габаритные размеры составных частей прибора:

блок измерительный – не более 170 х 210 х 80 мм;

блок трансформаторов тока 7,5 А – не более 160 х 85 х 120 мм;

блок трансформаторов тока 60 А – не более 160 х 85 х 130 мм;

токовых клещей 100 А – не более 35 х 120 х 25 мм;

токовых клещей 200 и 300 А – не более 50 х 135 х 30 мм;

токовых клещей 400 А – не более 80 х 155 х 40 мм;

токовых клещей 1 000 и 1 200 А – не более 120 х 240 х 50 мм;

фотосчитывающего устройства для индукционных счетчиков (без учета кабелей) – не более 60 х 45 х 70 мм;

фотосчитывающего устройства для электронных счетчиков (без учета кабелей) – не более 45 х 25 х 20 мм. 2.6.26 Масса составных частей прибора: блока измерительного – не более 1,0 кг; блока трансформаторов тока 7,5 А – не более 1,3 кг; блока трансформаторов тока 60 А – не более 1,4 кг; токовых клещей 100 А – не более 0,2 кг; токовых клещей 200 и 300 А – не более 0,2 кг; токовых клещей 400 А – не более 0,2 кг; токовых клещей 1000 и 1200 А – не более 0,7 кг; фотосчитывающего устройства для индукционных счетчиков – не более 0,11 кг; фотосчитывающего устройства для электронных счетчиков – не более 0,1 кг.

2.6.27. Дополнительно прибор имеет возможность печати протоколов проверки счетчиков на месте их установки (обеспечивается при применении портативного принтера DPU-S245, поставляемого по отдельному заказу при заключении договора на поставку прибора).

#### **2.7. Характеристики**

2.7.1. При времени усреднения (измерений) не менее 3 сек. для работы при симметричном трехфазном напряжении и при симметричной трехфазной нагрузке, а также для работы в однофазной контролируемой сети нормируются следующие погрешности прибора при измерении:

– среднеквадратических значений напряжения –  $\delta U$  (относительная погрешность);

– среднеквадратических значений силы тока –  $\delta$ I (относительная погрешность);

– для исполнений, содержащих в составе токовые клещи – удельной энергии потерь  $\delta \Pi$  при подключении к цепям тока токовыми клещами (относительная погрешность);

– углов сдвига фазы между сигналами напряжений и между сигналами напряжений и фазных токов –  $\Delta\varphi$ (абсолютная погрешность);

– коэффициентов активной и реактивной мощности – ƩКм (абсолютная погрешность);

 $-$  частоты тока –  $\Delta f$  (абсолютная погрешность);

– активной мощности vP и реактивной мощности vO (погрешность, приведенная к значению полной мощности; нормирующее значение – значение полной мощности при имеющих место во время измерений сигналах);

– полной мощности –  $\delta$ S (относительная погрешность);

 $-$  активной и реактивной электрической энергии –  $\delta$ Эакт. и  $\delta$ Эреакт. соответственно (относительная погрешность при времени измерения не менее 2 мин.);

– в режиме определения погрешностей испытуемых счетчиков активной и реактивной электрической энергии – 8Сч.акт. и 8Сч.реакт. соответственно (относительная погрешность).

Пределы допускаемых значений основных погрешностей прибора в зависимости от диапазонов напряжения, силы тока, способов питания и от исполнения прибора приведены в таблицах 2.7…2.12 (с примечаниями).

В таблицах 2.7…2.9. приведены характеристики при непосредственном подключении прибора к цепям тока контролируемой сети, в таблицах 2.10…2.12. – при подключении токовыми клещами.

**Примечание –** Äиапазоны, указанные в таблице 2.11. в столбце «Диапазоны коэффициентов мощности Км (соѕфили sinф)», относятся к погрешностям прибора при измерении мощности.

Таблица 2.7.

|                                                                                                    |                                                                                                    | Диапазон силы тока, А, при<br>непосредственном подклю-<br>чении к цепям тока | Пределы допускаемых значений<br>основных погрешностей |               |                  |             |        |
|----------------------------------------------------------------------------------------------------|----------------------------------------------------------------------------------------------------|------------------------------------------------------------------------------|-------------------------------------------------------|---------------|------------------|-------------|--------|
| Условное обозначение<br>исполнения прибора                                                                                                    | напряжения, В, при различ-<br>Диапазоны измеряемого<br>фазного (междуфазного)<br>ных способах питания                                                |                                                                              | 8U, %                                                 | $\delta$ l, % | Δφ, <sup>0</sup> | $\Delta$ KM | Δf, Γц |
| CE602-100K-7,5H;<br>CE602-200K-7,5H<br>CE602-300K-7,5H;<br>CE602-400K-7,5H;<br>CE602-1000K-7,5H;<br>CE602-1200K-7,5H;<br>CE602-7,5H<br>CE602-100K-60H:<br>CE602-200K-60H;<br>CE602-300K-60H;<br>CE602-400K-60H:<br>CE602-1000K-60H;<br>CE602-1200K-60H:<br>CF602-60H | 46(80)÷253(440) B<br>при питании от<br>контролируемой<br>трехфазной сети;<br>$80 \div 300 B$<br>при питании от<br>контролируемой<br>однофазной сети; | $0,01 \div 1,5$                                                              | ±1.0                                                  | ± 1,0         | ± 2.0            | ± 0.03      | ± 0,1  |
|                                                                                                    |                                                                                                    | $0,05 \div 7,5$                                                              |                                                       |               |                  |             |        |
|                                                                                                    |                                                                                                    | $0,05 \div 0,25$                                                             |                                                       | ± 1,5         |                  |             |        |
|                                                                                                    | $46(80) \div 300(520) B$<br>при питании от<br>однофазной сети<br>220B                                                                                | 0,25:60                                                                      |                                                       | ± 1,0         |                  |             |        |

#### Таблица 2.8.

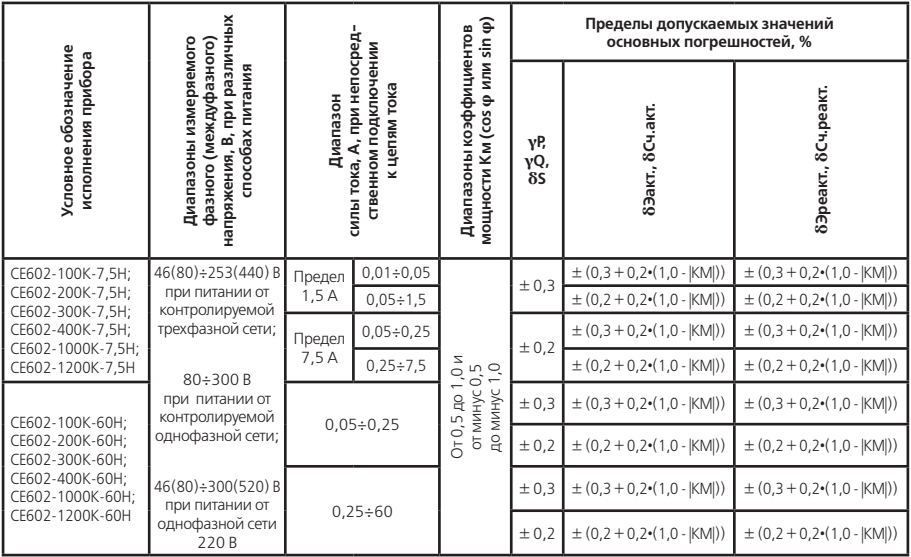

#### Примечания.

∙∙рише чаниш.<br>1. Условные обозначения погрешностей: δ − относительная, γ − приведенная к значению полной мощности. 2. Нормальный диапазон частот сигналов, для которого нормируются погрешности от 47,5 до 52,5 Гц (от 57 до 63 Гц).

#### Таблица 2.9.

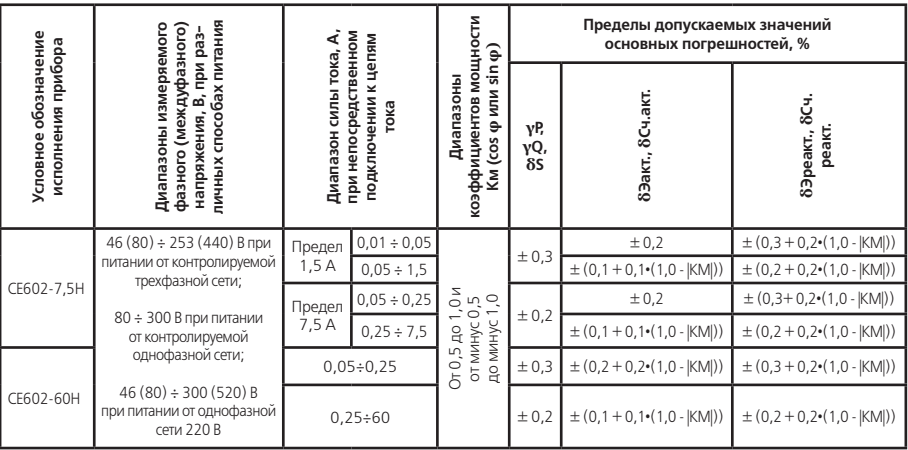

#### Примечания.

∙∙рище чания.<br>1. Условные обозначения погрешностей: δ − относительная, γ − приведенная к значению полной мощности.

2. Нормальный диапазон частот сигналов, для которого нормируются погрешности от 47,5 до 52,5 Гц (от 57 до 63 Гц).

#### Таблица 2.10.

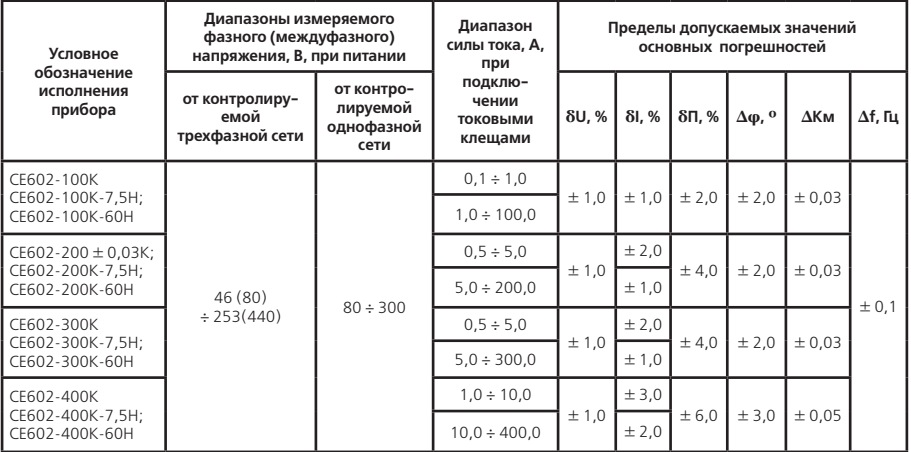

#### Продолжение таблицы 2.10.

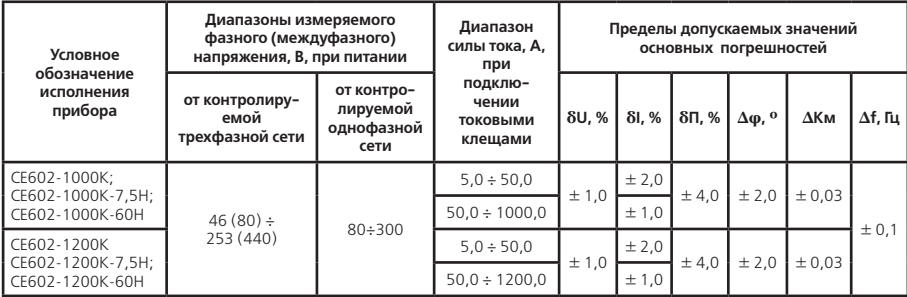

#### Примечания.

до 63 Гц).

#### Таблица 2.11.

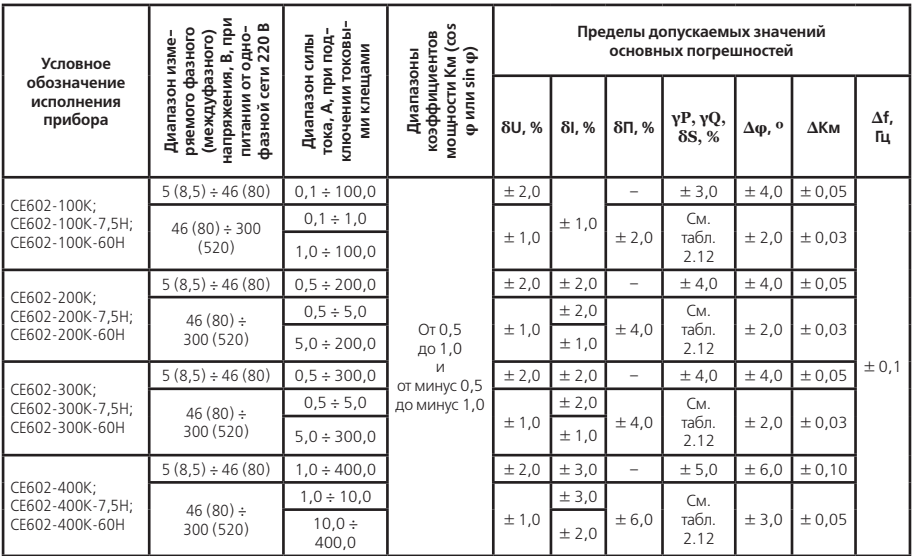

#### Продолжение таблицы 2.11.

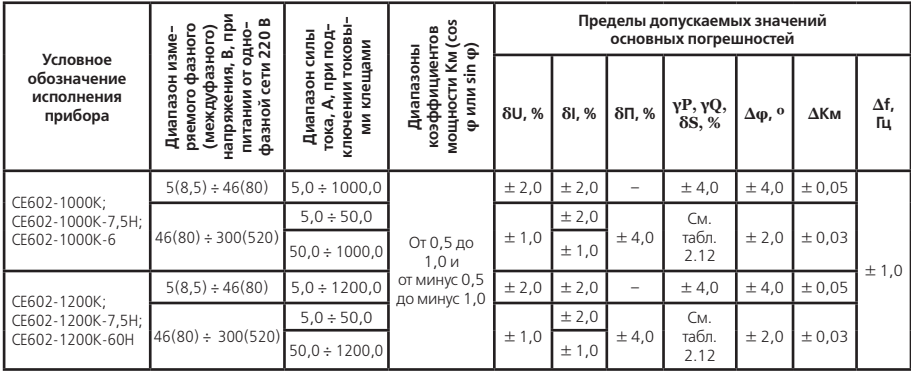

#### Примечания.

1. Условные обозначения погрешностей:  $\delta$  – относительная,  $\Delta$  – абсолютная.

2. Нормальный диапазон частот сигналов, для которого нормируются погрешности от 47,5 до 52,5 Гц (от 57 до 63 Гц).

#### Таблица 2.12.

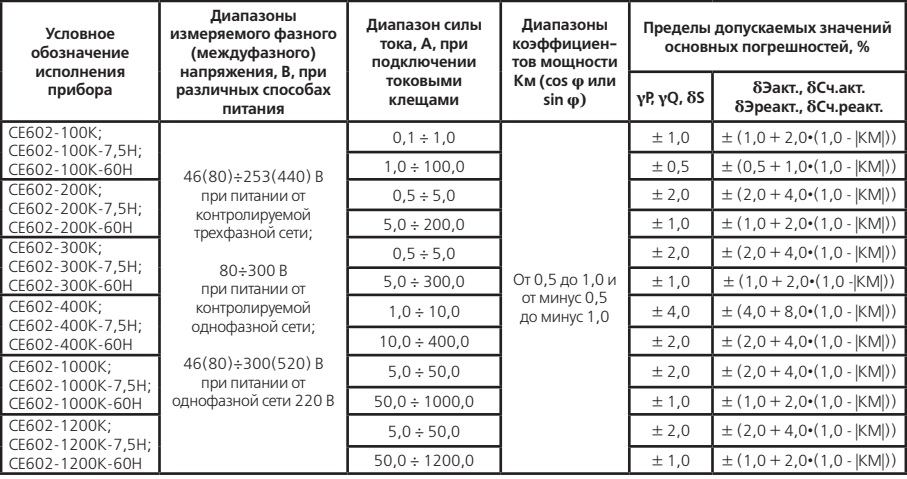

#### Примечания.

1. Условные обозначения погрешностей:  $\delta$  – относительная,  $\Delta$  – абсолютная.

2. Нормальный диапазон частот сигналов, для которого нормируются погрешности от 47,5 до 52,5 Гц (от 57 до 63 Гц).

2.7.2. При работе в трехфазной сети при наличии тока в одной (любой) из фаз последовательных цепей и при симметричном трехфазном напряжении нормируются погрешности:

- измерений активной и реактивной электрической энергии 8Эакт.н и 8Эреакт.н соответственно;

- в режиме определения погрешностей испытуемых счетчиков активной и реактивной электрической энергии 8Сч. акт. н и 8Сч. реакт. н соответственно.

Пределы допускаемых значений основных относительных погрешностей, оговоренных выше в данном подпункте, при непосредственном подключении к цепям тока контролируемой сети (в зависимости от диапазонов напряжения, силы тока и от исполнения приборов) равны значениям, приведенным в таблице 2.13. Аналогичные характеристики при подключении к цепям тока контролируемой сети с помощью токовых клещей привелены в таблице 2.14.

#### Таблица 2.13

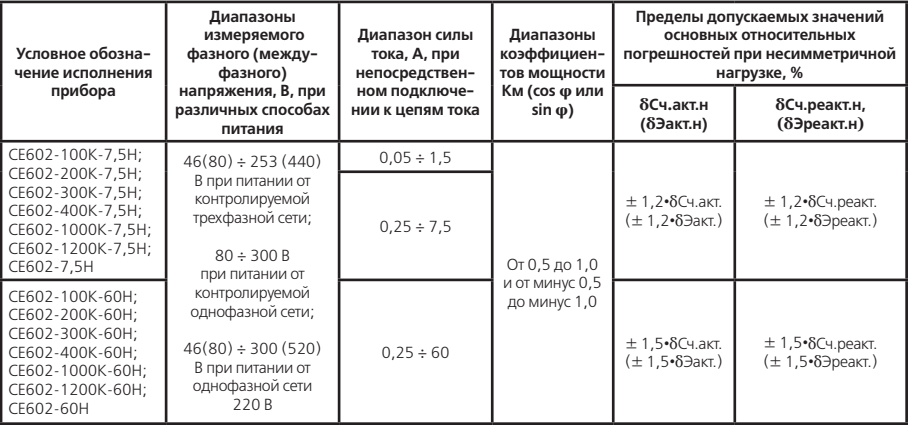

#### Примечания.

1. Погрешность прибора при измерении электрической энергии нормируется при времени измерения не менее 7 мин

2. Формулы для определения значений погрешностей 8Сч.акт., 8Эакт., 8Сч.реакт., 8Эреакт. для непосредственного подключения к цепям тока контролируемой сети приведены в таблицах 2.8, 2.9.

3. Нормальный диапазон частот сигналов, для которого нормируются погрешности от 47,5 до 52,5 Гц (от  $57 \text{ no } 63 \text{ fu}$ ).

#### Таблица 2.14.

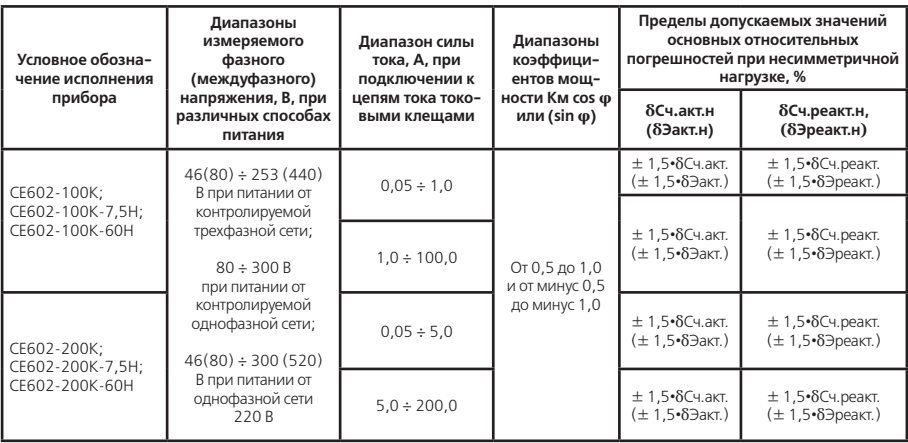

#### Продолжение тблицы 2.14.

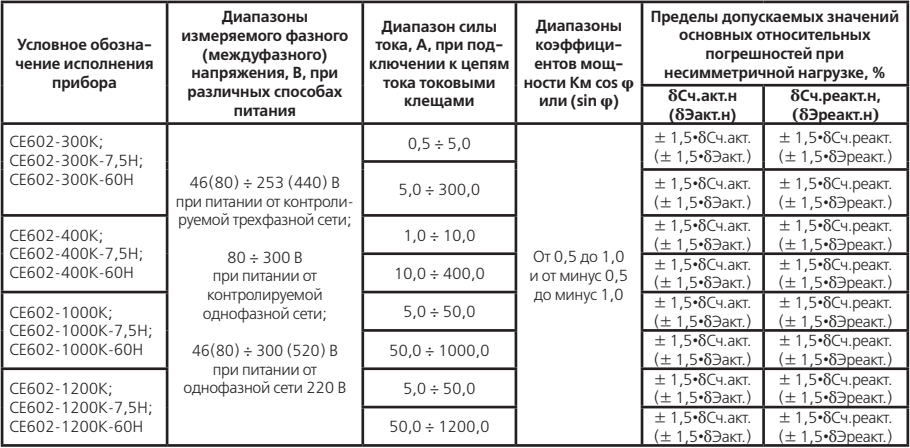

#### Примечания.

1. Погрешность прибора при измерении электрической энергии нормируется при времени измерения не менее  $2 MMH$ 

2. Формулы для определения значений погрешностей 8Сч. акт., 8Эакт., 8Сч. реакт. и 8Эреакт. для подключения к цепям тока контролируемой сети токовыми клещами приведены в таблице 2.12.

3. Нормальный диапазон частот сигналов, для которого нормируются погрешности от 47,5 до 52,5 Гц (от 57 до 63 Гц).

Разность между значением погрешности при однофазной нагрузке и значением погрешности при симметричной многофазной нагрузке при коэффициенте мощности, равном 1, и при значениях остальных информативных параметров входных сигналов, указанных в таблицах 2.15. и 2.16. (в зависимости от исполнений прибора и способа подключения к цепям тока контролируемой сети), не превышает значений, оговоренных в этих таблицах.

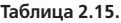

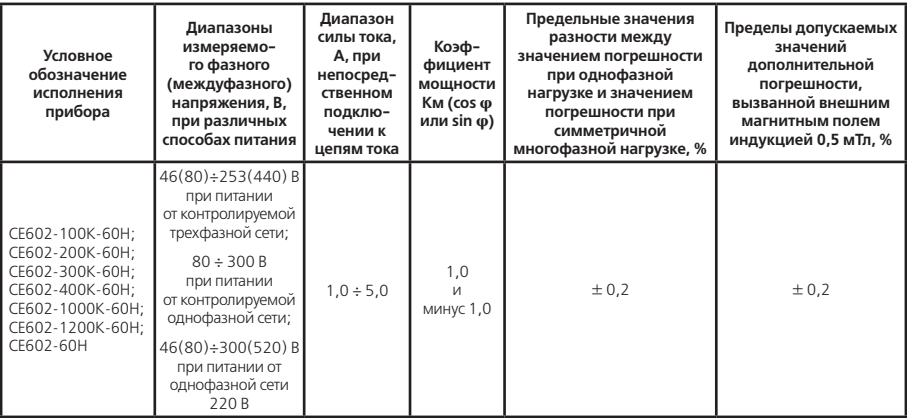
## **Продолжение таблицы 2.15.**

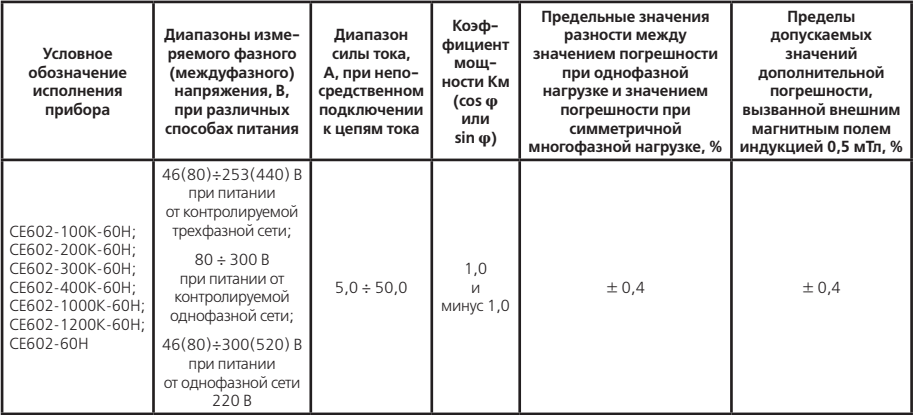

## **Примечания.**

1. Предельные значения разности между значением погрешности при однофазной нагрузке и значением погрешности при симметричной многофазной нагрузке нормируется для режимов измерения активной и реактивной электрической энергии и для режима определения погрешностей испытуемых счетчиков.

2. Пределы допускаемых значений дополнительной погрешности, вызванной внешним магнитным полем, нормируются для режимов измерений активной и реактивной электрической энергии и для режима определения погрешностей испытуемых счетчиков.

3. Нормальный диапазон частот сигналов, для которого нормируются погрешности от 47,5 до 52,5 Гц (от 57 до 63 Гц).

# **Таблица 2.16.**

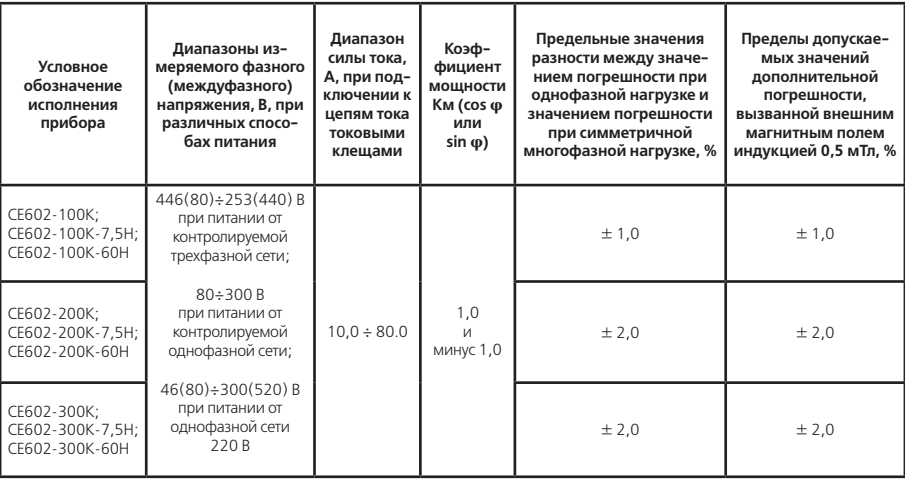

## Продолжение таблицы 2.16.

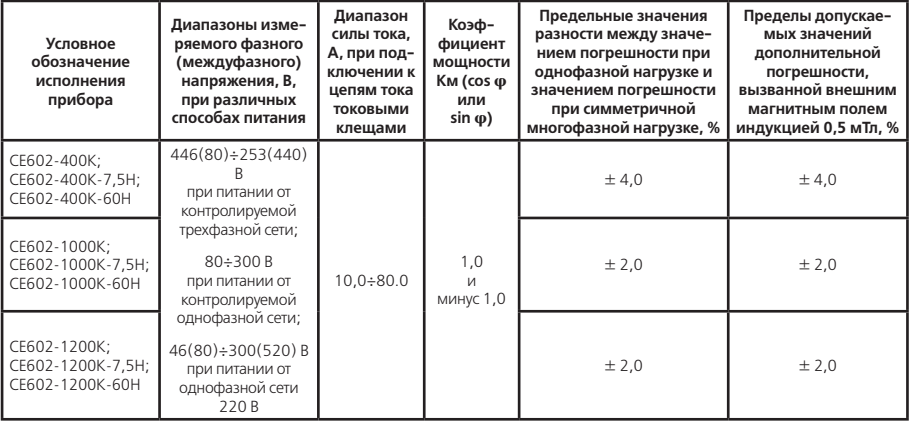

## Примечания.

1. Предельные значения разности между значением погрешности при однофазной нагрузке и значением погрешности при симметричной многофазной нагрузке нормируется для режимов измерения активной и реактивной электрической энергии и для режима определения погрешностей испытуемых счетчиков.

2. Пределы допускаемых значений дополнительной погрешности, вызванной внешним магнитным полем,

нормируется для режима измерения активной и реактивной электрической энергии и для режима определения погрешностей испытуемых счетчиков.

3. Нормальный диапазон частот сигналов, для которого нормируются погрешности от 47,5 до 52,5 Гц (от 57 до 63 Гц).

2.7.3. Пределы допускаемых значений дополнительной погрешности:

– измерений активной, реактивной и полной мощностей;

– в режиме определения погрешностей испытуемых счетчиков;

– измерений активной и реактивной энергии;

– вызванной искажением формы кривой:

– напряжения в пределах рабочего диапазона;

– тока в пределах рабочего диапазона на каждые 5 % изменения коэффициента искажения синусоидальности для приборов исполнений ЭНЕРГОМЕРА СЕ602-7,5Н, ЭНЕРГОМЕРА СЕ602-60Н;

– тока в пределах рабочего диапазона на каждые 10 % изменения коэффициента искажения синусоидальности для приборов всех остальных исполнений, не превышают пределов допускаемых значений основной погрешности.

2.7.4. Пределы допускаемых значений дополнительной погрешности:

– измерений коэффициентов мощности и угла сдвига фаз;

– измерений активной, реактивной и полной мощности;

– в режиме определения погрешностей испытуемых счетчиков;

– измерений активной и реактивной энергии;

– вызванной отклонением частоты сигналов от нормального диапазона в пределах рабочего диапазона, не превышают половины пределов допускаемых значений основной погрешности на 5 % изменения частоты.

2.7.5. Прибор устойчив к воздействию температуры окружающего воздуха в пределах рабочего диапазона. Дополнительные погрешности:

– измерений напряжения и силы тока;

– измерений коэффициентов мощности и углов сдвига фаз;

– измерений частоты тока;

– измерений удельной энергии потерь;

– вызванные отклонением температуры окружающего воздуха от нормального значения до любого значения в пределах рабочего диапазона не превышают половины пределов допускаемых значений основной погрешности на каждые 10 °С.

Дополнительные погрешности прибора:

– измерений активной, реактивной и полной мощности;

– в режиме определения погрешностей испытуемых счетчиков;

– измерений активной и реактивной энергии;

– вызванные отклонением температуры окружающего воздуха от нормального значения до любого значения в пределах рабочего диапазона, не превышает пределов допускаемых значений основной погрешности на каждые 10 °С.

2.7.6. Пределы допускаемых значений дополнительной погрешности:

– в режиме определения погрешностей испытуемых счетчиков;

– измерений активной и реактивной энергии;

– вызванной магнитным полем индукцией 0,5 мТл, созданным током одинаковой частоты с частотой сигналов, подаваемых на прибор, при наиболее неблагоприятных фазе и направлении, при значениях информативных параметров сигналов, приведенных в таблицах 2.15. и 2.16. (в зависимости от исполнений прибора и способа подключения к цепям тока контролируемой сети), равны значениям, приведенным в этих таблицах.

2.7.7. Пределы допускаемых значений дополнительной погрешности:

– в режиме определения погрешностей счетчиков активной энергии;

– в режиме определения погрешностей счетчиков реактивной энергии;

– измерений активной энергии;

– измерений реактивной энергии;

– вызванной несимметрией напряжений и нагрузки в трехфазной контролируемой сети (если одна или

две фазы трехфазной сети прерываются) при значениях информативных параметров сигналов, приведенных в таблицах 2.15, 2.16 (в зависимости от исполнения прибора и способа подключения к цепям тока контролируемой сети), равны 28Сч.акт., 28Сч.реакт., 28Эакт., 28Эреакт. соответственно для контролируемого способа подключения к цепям тока (непосредственно или токовыми клешами). Значения погрешностей 8Сч. акт.,  $\delta$ Сч.реакт.,  $\delta$ Эакт.,  $\delta$ Эреакт. привелены в таблицах 2.8, 2.9, 2.12.

2.7.8. Прибор в транспортной таре прочен к воздействию температуры окружающего воздуха от минус 50 до 50 °С, воздействию относительной влажности окружающего воздуха до 98 % при температуре 35 °С и атмосферного давления от 70 до 106,7 кПа (537-800 мм рт. ст.).

2.7.9. Прибор в транспортной таре прочен к воздействию в течение 1 ч транспортной тряски с ускорением 30 м/с2 при частоте ударов от 80 до 120 в минуту.

2.7.10. Уровни сигналов на интерфейсных линиях RS-232 соответствуют международным стандартам  $F|A222$ 

– «лог 1» < – 3 В «лог 0» > 3 В

2.7.11. Средняя наработка на отказ прибора при выполнении требований по техническому обслуживанию, изложенных в эксплуатационной документации – не менее 20 000 ч.

Средняя наработка на отказ устанавливается для рабочих условий применения.

Критерием отказов является несоответствие прибора требованиям п. 2.7.1.

2.7.12. Прибор готов к работе сразу после подачи напряжения питания.

2.7.13. Значение среднего срока службы прибора не менее 10 лет.

2.7.14. Прибор удовлетворяет требованиям ГОСТ Р 51318.11-2006 по нормам напряжения индустриальных радиопомех на сетевых зажимах для оборудования класса Б.

## **2.8. Устройство и работа прибора**

2.8.1. Структурная схема прибора изображена на рисунке 2.1.

2.8.1.1. Работа прибора основана на преобразовании аналоговых сигналов напряжения и тока в последовательность цифровых кодов по методу аналого-цифрового преобразования. Математическая обработка цифровых сигналов позволяет получить значения активной, реактивной и полной мощности, среднеквадратические значения напряжения и тока, частоты сети, а также фазовые сдвиги.

2.8.1.2. Входные сигналы напряжения и тока, приведенные с помощью делителей к уровню 0,5 В поступают на входы аналого-цифрового преобразователя АЦП. АЦП работает под управлением микроконтроллера МК, который производит инициализацию, задает режимы работы прибора. АЦП, обработав информацию и получив результаты, сообщает о готовности данных МК по линии INTO. МК, опросив АЦП и обработав полученную информацию, передает ее на ЖК-дисплей в виде измеренных значений параметров.

2.8.1.3. Определение погрешности счетчиков МК производит, сравнивая энергию, рассчитанную по частоте FX с энергией, учтенной прибором за один и тот же интервал времени. Частота поверяемого счетчика FX поступает со сканирующей фотоголовки или с импульсного выхода проверяемого счетчика, или формируется оператором вручную.

2.8.1.4. При регистрации значений измеряемых погрешностей и текущих параметров, они записываются в энергонезависимую память FRAM. Данные в памяти сохраняются до тех пор, пока не будут изменены или стерты оператором.

2.8.1.5. Адаптер интерфейса RS-232 позволяет с персонального компьютера, при помощи управляющей программы обмена, произволить лоступ к памяти FRAM с целью чтения, записи или молификации ланных.

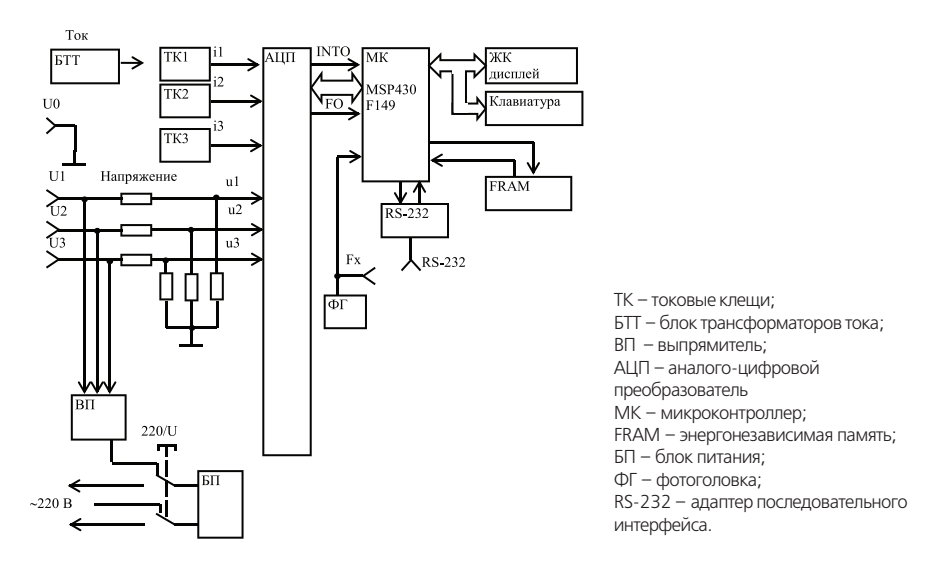

Рисунок 2.1 - Структурная схема прибора

2.8.1.6. ЖК-дисплей с клавиатурой позволяют организовать удобный для оператора интерфейс обмена с прибором.

2.8.1.7. Блок питания БП формирует необходимые для работы прибора напряжения питания из измерительной цепи напряжения или напряжения, поданного на вход «220 В».

2.8.2. Конструктивно измерительный блок прибора выполнен в портативном пластмассовом корпусе, ко-торый состоит из двух крышек.

Внешний вид измерительного блока приведен на рисунке 2.2.

2.8.2.1. На лицевой панели измерительного блока расположены жидко-кристаллический дисплей и пленочная клавиатура.

2.8.2.2. На верхней панели измерительного блока находятся:

– гнезда «U0», «U1», «U2», «U3» для подключения к цепям напряжения контролируемой сети;

– разъем «ДТ» для подключения токовых клещей или блока трансформаторов тока;

– разъем «220 В, 50 Гц, 10 ВА» для подключения внешнего напряжения питания;

– переключатель на три положения «220 В», нейтральное, «U» для выбора способа питания и выключения питания прибора (при нажатии на клавишу слева питание прибора производится от однофазной сети 220 В; в среднем положении клавиши питание прибора выключено; при нажатии на клавишу справа питание прибора производится от контролируемой сети);

.<br>– разъем «Fx» лля подключения фотоголовки или кабеля для импульсного выхода проверяемого счетчика.

– разъем «RS-232» для подключения интерфейсного шнура к СОМ-порту ПК;

Внутри измерительного блока находится печатная плата, закрепленная на нижней крышке корпуса. На плате закреплен ЖК-дисплей. Соединение печатной платы с клавиатурой производится при помощи плоского кабеля при сборке корпуса.

2.8.2.3. Блок трансформаторов тока конструктивно выполнен в пластмассовом корпусе.

2.8.2.4. На верхней панели блока трансформаторов тока находятся:

– зажимы «I1» и «I01», «I2» и «I02», «I3» и «I03» для подключения блока трансформаторов тока к контролируемой сети;

– разъем «Выход» для подключения к измерительному блоку.

2.8.3. Программное обеспечение прибора

Идентификационные данные программного обеспечения (в дальнейшем ПО) прибора соответствуют таблице 2.17.

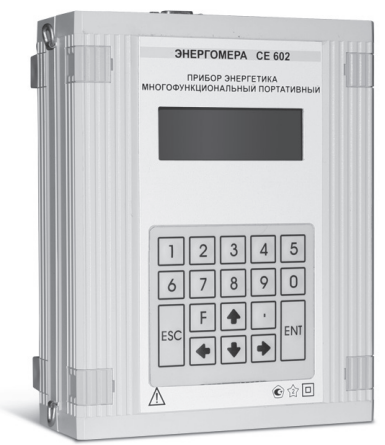

**Рисунок 2.2** – Внешний вид измерительного блока

**Таблица 2.17.** – Идентификационные данные программного обеспечения

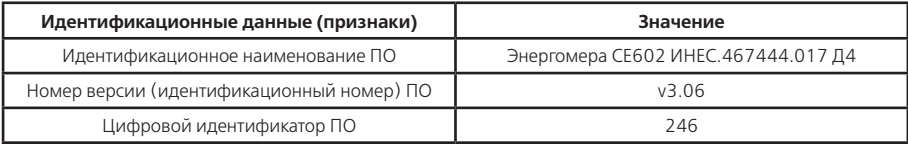

ПО является встроенным и не разделено на метрологически значимую и метрологически незначимую части. ПО защищается контрольной суммой по алгоритму LRC. Контрольная сумма программного кода проверяется системой диагностики при включении прибора.

Основные функции, выполняемые ПО прибора:

– инициализация и синхронизация работы элементов прибора;

– съем результатов измерений и преобразование их в именованные величины;

– вывод контролируемых параметров измерений на дисплей;

– запись и накопление измеренных данных;

– обмен информацией с персональным компьютером.

Идентификация ПО при испытаниях и поверке прибора выполняется оператором путем контроля идентификационных данных, появляющихся при включении прибора:

– идентификационного названия ПО («Энергомера СЕ602»);

– версии ПО («v3.06»);

– контрольной суммы исполняемого кода («246»).

Цифровой идентификатор ПО вычисляется по типовому алгоритму LRC.

Интерфейсы пользователей прибора, все меню и диалоги описаны в разделе 4 «ПОРЯДОК РАБОТЫ» настоящего руководства по эксплуатации.

ПО прибора защищено контрольной суммой программного кода от случайных и непреднамеренных изменений или удаления.

Контрольная сумма программного кода проверяется системой диагностики при включении прибора. При обнаружении ошибки контрольной суммы, на дисплей выводится соответствующее сообщение.

ПО прибора защищено от преднамеренных изменений следующими защитными мерами:

– клеймом поверителя;

– встроенными средствами защиты ПО микроконтроллера;

– отсутствием возможности изменения метрологически значимых данных без установки технологической перемычки, доступной только вскрытия пломбируемой крышки прибора.

В соответствии с Р 50.2.077-2014 установлен высокий уровень защиты ПО Приборов от непреднамеренных и преднамеренных изменений

#### **2.9. Маркировка и пломбирование**

2.9.1. Маркировка прибора соответствует ГОСТ 22261-94 и чертежам предприятия-изготовителя.

2.9.2. На лицевой панели блока измерительного нанесены методом офсетной печати или другим способом, не ухудшающим качества:

– наименование прибора – «Прибор энергетика многофункциональный портативный»

– товарный знак предприятия-изготовителя;

– условное обозначение – «СЕ602»;

– символ «Внимание!» по ГОСТ 12.2.091-2012 (№ 14, таблица 1);

– знак двойного квадрата  $\Box$  для прибора, помещенного в изолирующий корпус класса защиты II;

– испытательное напряжение изоляции (символ С2 по ГОСТ 23217-78);

– изображение знака утверждения типа средств измерений по ПР 50.2.107-09.

При поставке на экспорт дополнительно на панели прибора нанесены:

– товарный знак внешторгового объединения (при наличии требований в договоре), при этом товарный знак предприятия-изготовителя не наносится;

– надпись «Russia».

По требованию заказчика при согласовании с поставщиком допускаются другие дополнительные надписи. 2.9.3. На этикетке, закрепленной на задней стороне блока измерительного и блоков трансформаторов тока нанесены:

– наименование блоков;

– электрические параметры блоков;

– заводской номер блоков по системе нумерации предприятия-изготовителя;

– год изготовления блоков.

2.9.4. Около разъемов и переключателя, расположенных на блоке измерительном и на блоках трансформаторов тока нанесена маркировка, указывающая их назначение.

2.9.5. На клавиатуру блока измерительного нанесены надписи и обозначения, указывающие назначение кнопок.

2.9.6. Цифры и знаки, применяемые для маркировки, соответствуют ГОСТ 26.020-80 и чертежам предприятия-изготовителя.

2.9.7. Маркировка выполнена способом, обеспечивающим ее сохранность на все время эксплуатации прибора.

2.9.8. Маркировка потребительской тары соответствует чертежам предприятия-изготовителя и содержит следующие сведения:

– товарный знак и юридический адрес предприятия-изготовителя;

- наименование и условное обозначение прибора;
- обозначение технических условий ТУ 4381-044-22136119-2005;
- дату упаковывания;
- дату переконсервации (при необходимости);

– штамп ОТК;

– подпись ответственного за упаковку.

2.9.9. Маркировка наносится на этикетку, прикрепленную к потребительской таре.

2.9.10 Маркировка транспортной тары соответствует ГОСТ 14192-96 и содержит все необходимые знаки: «Хрупкое – осторожно», «Вверх», «Беречь от влаги», «Ограничение температуры», а также:

– наименование предприятия-изготовителя;

– условное обозначение прибора;

– номер прибора.

При поставке прибора на экспорт маркировка транспортной тары содержит дополнительно надпись «Экспорт» и «РОССИЯ» на языке, указанном в договоре.

2.9.11. Ярлыки на транспортной таре расположены согласно ГОСТ 14192-96.

### **2.10. Упаковка**

2.10.1. Упаковывание прибора, эксплуатационной и товаросопроводительной документации производится в соответствии с чертежами предприятия-изготовителя. При поставке прибора в район крайнего Севера и труднодоступные районы дополнительно учитываются требования ГОСТ 15846-2002 (группа изделий

– измерительные приборы, средства автоматизации и вычислительной техники, позиция по таблице – 65). Вид отправки – мелкий малотоннажный.

2.10.2. Подготовка к консервации и консервация прибора осуществляется по варианту защиты В3-10 ГОСТ 9.014-78 с применением силикагеля по ГОСТ 3956-76.

Срок защиты без переконсервации – 1 год.

2.10.3. Подготовленный к упаковке прибор с датчиками тока, блоками трансформаторов тока, кабелями, фотосчитывающими устройствами упаковывается в мешок из пленки М по ГОСТ 10354-82, герметично заваривается и помещается в потребительскую тару из картона гофрированного. Кабель интерфейсный, зажимы и эксплуатационная документация в чехле из пленки М ГОСТ 10354-82 вкладывается в потребительскую тару сверху прибора.

Токовые клещи помещаются в потребительскую тару в собственной упаковке.

2.10.4. Упакованный в потребительскую тару прибор укладывается в транспортную тару, представляющую собой ящик дощатый типа III-1 по ГОСТ 2991-85. Ящик внутри выстлан пергамином кровельным ГОСТ 2697- 83 согласно чертежам предприятия-изготовителя.

2.10.5. В ящик вкладывается товаросопроводительная документация, в том числе упаковочный лист, содержащий следующие сведения:

– наименование и условное обозначение приборов, и их количество;

– дату упаковывания;

– подпись ответственного за упаковку;

 $-$  штамп $-$ ОТК

При поставке прибора на экспорт упаковочный лист в чехле из пленки М по ГОСТ 10354-82 вкладывается в карман, укрепленный на торцевой стенке ящика.

Ящик должен быть опломбирован.

2.10.6. Габаритные размеры грузового места, не более 700 х 620 х 520 мм.

Масса нетто, не более 22 кг.

Масса брутто, не более 40 кг.

## **3. ПОДГОТОВКА ПРИБОРА К РАБОТЕ**

#### **3.1. Эксплуатационные ограничения**

3.1.1. Нормальные и рабочие значения влияющих величин (входных сигналов, напряжения питания, внешних воздействий) приведены в пп. 2.2, 2.3.

3.1.2. Допустимые уровни входных сигналов приведены в пп. 2.6.9, 2.6.8. Предельно допустимые уровни входных сигналов указаны в пп. 2.6.16, 2.6.17.

**3.1.3. ВНИМАНИЕ! При подключении потребителей электрической энергии к силовому понижающему трансформатору сети электроснабжения и при их отключении возможно возникновение коммутационных импульсных напряжений амплитудой несколько киловольт. В связи с этим, перед отключением потребителей энергии необходимо отключить все входные цепи прибора от контролируемой цепи. Подключение допустимо только после подключения потребителей и после завершения переходных процессов.**

3.1.4. Электрическая изоляция между последовательными и параллельными цепями, соединенными с цепью питания от однофазной сети 220 В, и корпусом прибора выдерживает в течение 1 мин воздействие испытательного напряжения 2,0 кВ (среднеквадратическое значение) переменного тока синусоидальной формы частотой 50 Гц.

3.1.5. Электрическая изоляция между цепью питания от однофазной сети 220 В и параллельными цепями

выдерживает в течение 1 мин воздействие испытательного напряжения 600 В (среднеквадратическое значение) переменного тока синусоидальной формы частотой 50 Гц.

3.1.6. Электрическая изоляция между последовательными цепями разных фаз выдерживает в течение 1 мин воздействие испытательного напряжения 2 кВ (среднеквадратическое значение) переменного тока синусоидальной формы частотой 50 Гц.

3.1.7. Сопротивление изоляции между корпусом прибора и электрическими цепями не менее 20 МОм в нормальных условиях применения.

3.1.8. Для предотвращения возникновения опасных для обслуживающего персонала ситуаций и выхода прибора из строя запрещается подвергать прибор воздействию факторов, превышающих величины, указанные в пп. 3.1.1, 3.1.2.

Если прибор был включен в условиях, соответствующих пп. 2.6.16, в приборе сработает защита, отключающая его питание. Для продолжения работы необходимо отключить прибор, обеспечить выполнение соответствие напряжения питания требованиям п. 2.6.9 и вновь включить прибор.

Если во время эксплуатации прибор подвергался резкому изменению температуры с появлением конденсата на его поверхности, то перед включением необходимо удалить влагу и выдержать прибор в рабочих условиях не менее 4 ч.

**ВНИМАНИЕ! При работе с прибором необходимо строго соблюдать следующие меры:**

**– в момент подключения потребителей электрической энергии к силовому понижающему трансформатору сети электроснабжения и в момент их отключения проводники параллельных цепей и токовые клещи прибора должны быть отключены от контролируемой цепи;**

**– не охватывать токовыми клещами проводник, по которому течет ток, не подключив клещи к прибору;**

**– не подключать токовые клещи к цепям, находящимся под напряжением более 380 В относительно нейтрали;**

**– не допускать появления зазора в магнитопроводе клещей при охвате ими проводника;**

**– при охвате клещами проводника не допускать резких смыканий частей магнитопровода, приводящих к смещению деталей механизма;**

## **3.2. Распаковывание прибора**

После извлечения прибора из упаковки необходимо провести его наружный осмотр, убедившись в от сутствии механических повреждений, проверить наличие пломб предприятия-изготовителя, проверить его комплектность в соответствии с таблицей 2.2.

## **3.3. Подготовка к работе**

Питание прибора осуществляется от однофазной сети питания 220 В, 50 (60) Гц или от контролируемой цепи напряжения. Включение прибора производится переводом переключателя «220 В»/«U» в положение «220 В» или «U» соответственно.

**ВНИМАНИЕ!** Подключение к контролируемой сети и отключение от нее должно производиться в соответ ствии с действующими правилами электробезопасности при среднем (нейтральном) положении переключа теля «220 В»/«U». При этом необходимо соблюдать требования, изложенные в п. 3.1.

Схемы подключения прибора к контролируемой сети при определении погрешности счетчиков (и при из мерениях параметров контролируемой сети) приведены в приложении А. На рисунках А.1, А.2, А.4, А.5, А.8, А.11, А.12 приведены схемы непосредственного подключения прибора, содержащего в составе блок транс форматоров тока. На рисунках А.3, А.6, А.7, А.9, А.10, А.13, А.14 приведены схемы подключения приборов с токовыми клещами. При этом выбор схемы включения прибора в режиме «И ЗМЕРЕНИЕ», меню «ФУНК-ЦИИ» – «СХЕМА ВКЛЮЧЕНИЯ» производить в соответствии с указаниями, приведенными на рисунках.

Перечень возможных неисправностей и способы их устранения приведен в Приложении Б.

3.3.1. Перед подключением необходимо внешним осмотром убедиться в исправности измерительных проводов и зажимов.

3.3.2. Программное обеспечение для работы с прибором и документация расположены на сайте производителя по адресу: http://www.energomera.ru/ru/products/metrology/ce602

3.3.3. Измерительные провода, а также токовые клещи должны быть подсоединены к прибору перед подключением к токонесущим проводникам контролируемой сети.

#### **ВНИМАНИЕ!** Необходимо строго соблюдать требования, изложенные в п. 3.1.

3.3.4. Подключение прибора при подготовке к измерениям с токовыми клещами при питании от контролируемой сети производить в следующей последовательности:

– подключить измерительные провода к гнездам «U0», «U1», «U2», «U3» в соответствии с цветовой маркировкой;

– подсоединить к свободным концам проводов зажимы для присоединения к контролируемой сети;

– подсоединить токовые клещи соответствующим кабелем к разъему «ДТ» прибора (при использовании токовых клещей с отдельным кабелем подключение штекеров производить в соответствии с цветовой маркировкой, аналогично цепям напряжения: 1-я фаза – желтый; 2-я фаза – зеленый; 3-я фаза – красный; общий – черный);

– подсоединить к разъему «Fx» фотосчитывающее устройство для контроля частоты вращения дисков индукционных счетчиков или частоты мерцания светодиодов электронных счетчиков, или кабель ИНЕС.685621.107 для подключения к импульсному выходу счетчика («Общий» – белый);

– подсоединить зажимы к цепи напряжения контролируемой сети (желтый к первой фазе, зеленый ко второй, красный к третьей, а черный – к нейтрали);

– подсоединить токовые клещи на токонесущие провода в соответствии с направлением, указанном на шильдике клещей. Переключатель «220 В »/«U» перевести в положение «U».

#### **Примечания.**

1. Для проведения измерений в однофазной контролируемой сети, возможно использовать любую из фаз прибора. Выбор фазы прибором производится автоматически по присутствующим на входе сигналам.

2. При работе в трехфазной трехпроводной сети её нейтраль к прибору подключать не требуется. Подключение фазных полюсов входных параллельных цепей (гнезда «U1», «U2», «U3») производить в соответствии с цветовой маркировкой (желтый к первой фазе, зеленый – ко второй, красный – к третьей). К цепям тока подключать токовые клещи первой и третьей фаз.

3. При работе в трехфазной сети, в случае нарушения порядка чередования фаз напряжения, на дисплей прибора будет выведено сообщение «Чередование фаз нарушено».

подключать токовые клещи первой и третьей фаз.

3. При работе в трехфазной сети, в случае нарушения порядка чередования фаз напряжения, на дисплей прибора будет выведено сообщение «Чередование фаз нарушено».

4. Для работы при питании прибора от однофазной сети 220 В необходимо подсоединить сетевой кабель к разъему «220 В, 50 Гц, 10 ВА». Убедившись в том, что клавиша переключателя «220 В»/«U» находится в среднем положении, подключить сетевой кабель к сети 220 В. Для включения прибора переключатель «220 В»/«U» перевести в положение «220 В».

5. Если прибор был включен в условиях, соответствующих п. 2.6.16, в приборе сработает защита, отключающая его питание. Для продолжения работы необходимо отключить прибор, обеспечить выполнение соответствия напряжения питания требованиям п. 2.6.9 и вновь включить прибор.

3.3.4. Подключение прибора при подготовке к измерениям с блоком трансформаторов тока при питании от контролируемой сети производить в следующей последовательности:

– подключить измерительные кабели к гнездам «U0», «U1», «U2», «U3» в соответствии с цветовой маркировкой;

– подсоединить к свободным концам кабелей зажимы для присоединения к измеряемой сети;

– подсоединить блок трансформаторов тока кабелем ИНЕС.685631.122 к разъему «ДТ» прибора;

– подсоединить к разъему «Fx» фотоголовку ИНЕС.423141.005-05 для сканирования метки диска индукционного счетчика или фотосчитывающее устройство ИНЕС.421411.008 для считывания сигнала со светодиода электронного счетчика, или кабель ИНЕС.685621.107 для подключения к импульсному выходу счетчика («Общий» – белый);

– соблюдая требования безопасности, подсоединить блок трансформаторов тока в разрыв контролируемой цепи в соответствии с направлением тока и маркировкой на передней панели блока трансформаторов;

– подсоединить зажимы входных параллельных цепей прибора к цепи напряжения контролируемой сети (желтый к первой фазе, зеленый ко второй, красный к третьей, а черный – к нейтрали);

– переключатель «220 В»/«U» перевести в положение «U».

**Примечание –** для работы при питании прибора от однофазной сети 220 В необходимо подсоединить

сетевой кабель к разъему «220 В, 50 Гц, 10 ВА». Убедившись в том, что клавиша переключателя «220 В»/«U» находится в среднем положении, подключить сетевой кабель к сети 220 В. Для включения прибора переключатель «220 В»/«U» перевести в положение «220 В».

3.3.5. Подключение прибора для работы в режиме обмена с ПК при питании от однофазной сети 220 В производить следующим образом:

– подсоединить сетевой кабель к разъему «220 В, 50 Гц, 10 ВА»;

– соединить интерфейсным шнуром выход СОМ-порта ПК с входом «RS-232» прибора;

– убедившись в том, что клавиша переключателя «220 В»/«U» находится в среднем положении, подключить сетевой кабель к сети 220 В;

– переключатель «220 В»/«U» перевести в положение «220 В».

3.3.6. Подключение портативного принтера DPU-S245 производить следующим образом:

– выключить прибор и принтер;

– соединить кабелем принтера RS-232 IFC-S01-1-Е с подключенным переходником RS-232 САНТ.685631.019СЕ602 выход «SERIAL» принтера DPU-S245 со входом «RS-232» прибора;

– в случае питания от электросети 220 В, 50 Гц подключить АС адаптер PW-0904-W2-E и АС кабель CB-CE01-18B-E питания принтера (если не установлен или разряжен аккумулятор);

– включить принтер, нажав кнопку «ON/OFF» и удерживая ее, пока не включится индикатор «POWER»;

– убедиться, что индикатор «ERROR» выключен, что сигнализирует о наличии бумаги в печатающем устройстве. В случае отсутствия бумаги в печатающем устройстве принтера – индикатор «ERROR» будет периодически включаться и выключаться – заправить в принтер термобумагу в соответствии с руководством по эксплуатации;

– включить прибор.

#### **Примечания.**

1. Перед использованием принтера необходимо ознакомиться с руководством по эксплуатации принтера «USER'S GUIDE Thermal Printer DPU-S245 SERIES» (на компакт-диске).

2. Питание принтера производится от аккумуляторных батарей или при помощи адаптера электропитания 220 В, 50 Гц. Зарядка аккумуляторной батареи производится при помощи адаптера электропитания 220 В, 50 Гц ориентировочно в течение 3 часов (в зависимости от уровня его зарядки) при включенном принтере. Индикатор «POWER» при зарядке периодически включается и выключается, а при завершении зарядки по-CTOGHHO BKRIOUAH

3. При поставке принтера вместе с прибором, настройки принтера установлены на предприятии-изготовителе для обеспечения совместной работы принтера и прибора. При необходимости, настройки принтера можно проконтролировать и изменить. Порядок работы для проверки и установки настроек принтера приведен в Приложении В. В случае несоответствия настроек принтера с настройками, указанными в Приложении В. совместная работа принтера с прибором невозможна.

## 4. ПОРЯДОК РАБОТЫ

.<br>Задание режимов работы и управление работой прибора производится с помощью ЖК-дисплея и клавиатуры. Назначение кнопок клавиатуры указано в таблице 4.1.

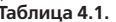

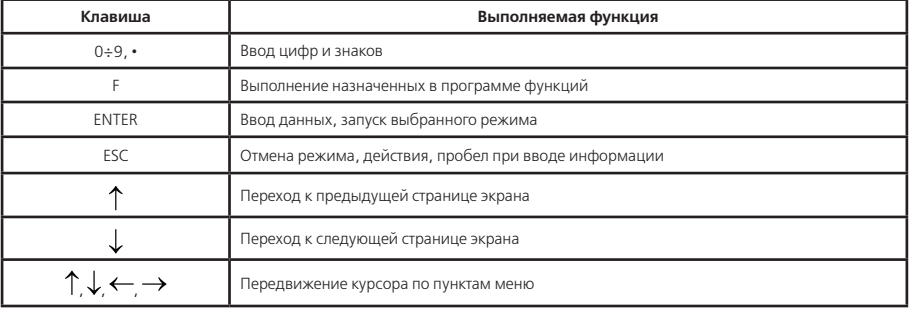

Прибор может работать в одном из режимов:

– выбор счетчика;

– измерение;

- результаты;
- настройки;
- обмен с ПК;
- калибровка.

В режиме «ВЫБОР СЧЕТЧИКА» производится выбор адреса места установки проверяемого счетчика, его номера и типа. Информация о выбранном счетчике не теряется при выключении прибора.

«ИЗМЕРЕНИЕ» – основной режим, в нем производится измерение всех параметров и, при необходимости, запись в энергонезависимую память прибора.

Режим «РЕЗУЛЬТАТЫ» позволяет выполнить просмотр результатов измерений, записанных в энергонезависимую память прибора.

В режиме «НАСТРОЙКИ» производится установка часов и календаря; коррекция суточного хода часов (выполняется автоматически при «подводке» часов); включение/отключение режима возврата; управление подсветкой, скоростью обмена по RS-232, включением звукового сигнала при нажатии кнопок.

Функция возврата используется в режиме измерения. Она обеспечивает прибору возможность продолжения измерения (сразу же после включения прибора) в том же режиме, в котором он находился во время последнего выключения.

При выборе стандартных настроек устанавливаются следующие параметры:

– время усреднения при измерении – 1 сек.;

– звук кнопок – включен;

– функция возврата – включена;

- скоростью обмена по RS-232 300 бод;
- подсветка с отключением;
- схема включения 3Ф4П;

– постоянная поверяемого счетчика (невыбранного) – 2 000;

- режим измерения энергии в погрешности активная;
- коэффициент трансформации трансформатора тока 1;
- время измерения погрешности 5 сек;
- число меток при автоматическом измерении погрешности 1;
- число оборотов диска при ручном измерении погрешности 1;
- время усреднения профиля нагрузки 30 мин.

Режим «ОБМЕН С ПК» предназначен для передачи в ПК результатов измерений, записанных в энергонезависимую память прибора, а также получению из ПК идентификационных параметров счетчиков (адреса мест установки для проверяемых счетчиков, их номера и типы).

В режиме «КАЛИБРОВКА» производится запись корректирующих коэффициентов по напряжению, току и углу сдвига фазы, а также задание пределов измерения по току для различных исполнений прибора. Режим доступен только при вскрытии прибора.

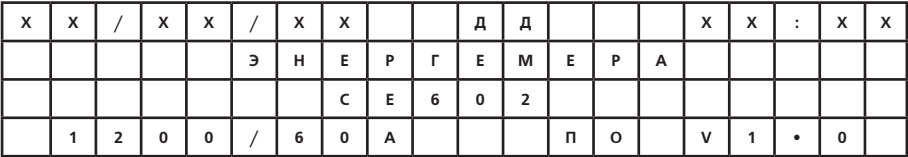

После включения прибора на дисплее появится информационное меню прибора:

В верхней строке отображаются: **ХХ.ХХ.ХХ** – дата (число, месяц, год); **ДД** – день недели;  $XX:XX -$  время (часы, минуты). В нижней строке отображаются:

- исполнение по току для токоизмерительных клещей (100 A, 200 A, 300 A, 400 A. 1 000 A или 1 200 A) и трансформатора тока (7,5 / 1,5 А или 60 А) для исполнений с трансформатором тока;

.<br>- версия программного обеспечения

По кнопке < ENTER > произволится перехол к меню режимов работы.

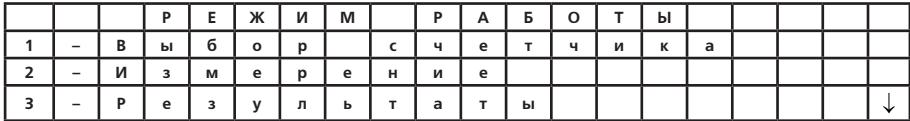

Перелистывание страниц меню по кнопкам  $\langle \downarrow \rangle$ , $\langle \uparrow \rangle$ 

#### 4.1 Режим «ВЫБОР СЧЕТЧИКА»

Переход к режиму производится из меню режимов работы по кнопке < 1 >. При этом на дисплее появится меню для выбора текущей записи сведений для счетчика из имеющегося числа записей (максимальное число записей  $-100$ )

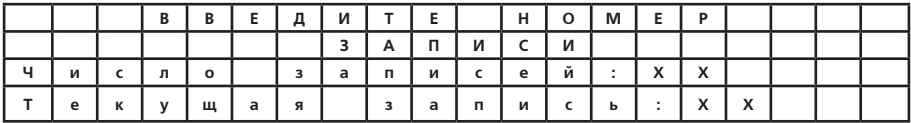

В строке «Текущая запись» можно выбрать одну из имеющихся в памяти прибора запись или по кнопке < F > добавить новую.

Лля выбора имеющейся записи необходимо набрать ее номер, полтверлить ввод кнопкой < ENTER > и нажать кнопку < ENTER >.

При этом на дисплее появится меню с адресами мест установки счетчиков. В зависимости от количества записей, меню адресов может содержать до 25 окон (по 4 адреса в окне). Переход от одного окна к другому производится с помощью кнопок  $\lt\to$  > или  $\lt\lt\gt$ . Переход между адресами в окне производится кнопками  $<$  1 > или  $<$  1 >.

Удаление записей из этого меню производится по кнопке **< F >**.

После выбора адреса, для просмотра или изменения идентификационных параметров счетчика по выбранному адресу, необходимо нажать кнопку **< ENTER >**. При этом на дисплее появится меню идентификационных параметров счетчика:

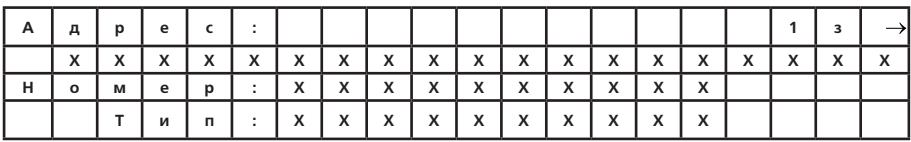

В правом верхнем углу индицируется номер текущей записи. Если номер и тип счетчика соответствуют адресу, то для выбора счетчика, нажать кнопку **< ENTER >**. При этом необходимо, чтобы моргающий курсор находился в правом верхнем углу.

Переход от одной записи к другой можно произвести с помощью кнопок  $\langle \rightarrow \rangle$  или  $\langle \leftarrow \rangle$ .

Для изменения или задания нового значения одного из параметров необходимо:

 $\sim$  выбрать нужный параметр при помощи кнопок <  $\uparrow$  > или <  $\downarrow$  >), нажать кнопку < **ENTER >**;

– в появившемся меню ввода знаковой информации набрать нужные сведения для выбранного параметра: адрес (до 19 знаков), номер или тип счетчика (до 10 знаков).

После завершения набора нажать кнопку **< ENTER >**.

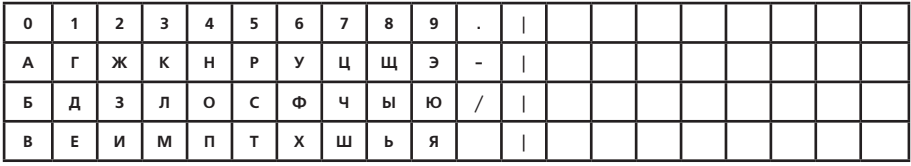

#### **Примечания.**

1. Набор букв производится кнопками цифр, соответствующих номеру столбца. Количество нажатий на кнопку должно соответствовать номеру строки (например, для ввода буквы Д нажать кнопку с цифрой 1 три раза).

2. Для удаления знака пользоваться кнопкой  $\langle \leftarrow \rangle$ .

3. При наборе можно использовать символы « • », « - », « / », « \_ » (аналогично набору букв).

4. Ввол пробела производится кнопкой  $\langle \rightarrow \rangle$ .

После приведения в соответствие адреса, номера и типа счетчика перевести курсор в верхнюю строку и нажать кнопку **< ENTER >**.

Добавление новых записей по кнопке **< F >** производится в порядке, аналогичном заданию новых идентификационных параметров.

#### **4.2. Режим «ИЗМЕРЕНИЕ»**

Переход к измерению производится из меню режимов работы по кнопке **< 2 >**. При этом на дисплее появится меню «ИЗМЕРЕНИЕ»:

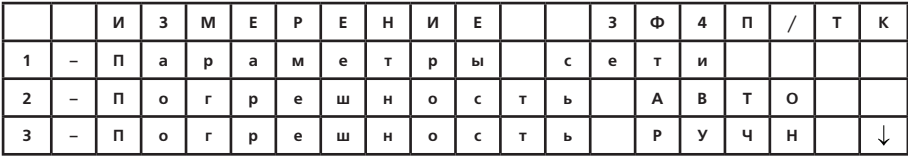

В правом верхнем углу отображаются:

– схема включения прибора к измерительной сети (выбирается из меню функций по кнопке < F >):

3Ф4П – схема включения трехфазная четырехпроводная,

3Ф3П – схема включения трехфазная трехпроводная,

1Ф2П – схема включения однофазная двухпроводная.

– датчик тока:

ТК – токовые клещи;

ТТ – трансформатор тока.

Перелистывание страниц меню по кнопкам  $\leq$  1 > или  $\leq$  1 >.

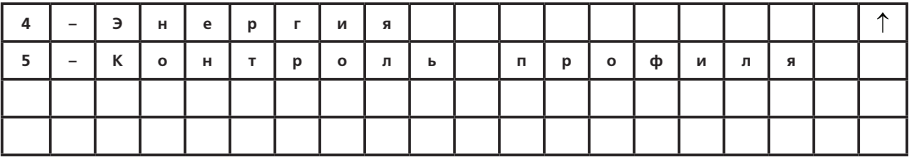

Для выбора режима измерения необходимо нажать на клавиатуре соответствующую цифру. Меню функций по кнопке **< F >**:

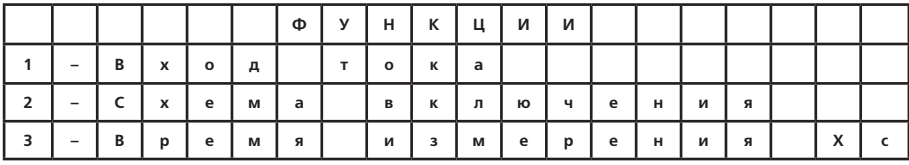

Вход тока (ТК или ТТ) выбирается для исполнений приборов, работающих с токовыми клещами и трансформаторами тока.

Схема включения выбирается в соответствии с видом контролируемой сети и в соответствии с выбранной схемой подключения (см. приложение А). Время измерения – в зависимости от условий измерения  $(1-9 \text{ cpc})$ 

4.2.1. Измерение параметров сети

В режиме измерения параметров сети производится измерение:

– активных, реактивных и полных мощностей (суммарных и фазных);

– коэффициента мощности соs  $\varphi$ /sin  $\varphi$  (переключение с соs  $\varphi$  на sin  $\varphi$  и обратно производится по кнопке

 $\langle \rightarrow \rangle$ ).

– частоты тока сети;

– среднеквадратических значений напряжения;

– среднеквадратических значений силы тока;

– углов сдвига фазы между сигналами напряжений, напряжений и токов.

#### **Примечания.**

1. Среднеквадратические значения напряжения и силы тока имеют предельный порог измерения по минимальному уровню сигнала: уровень отсечки напряжения составляет 2 В (на дисплее при этом значение напряжения не индицируется), уровень отсечки силы тока – 0,07 % от максимального значения диапазона измерения силы тока (на дисплее при этом индицируется нулевое значение тока и мощности, а значение коэффициента мощности не индицируется).

2. Среднеквадратическое значение силы тока имеет предельный порог измерения по максимальному уровню сигнала: для токовых клещей – 110 % от максимального значения диапазона измерения силы тока; для блоков трансформаторов тока – 100 % от максимального значения диапазона измерения силы тока. При превышении предельного значения на дисплей прибора будет выведено сообщение «Ток больше максимального I > [Значение] А», сопровождающееся звуковым сигналом. По кнопке **< ESC >** измерение будет прервано, по кнопке **< ENT >** – измерение может быть продолжено (в случае превышения предельного значения – с ненормируемой точностью).

3. Если среднеквадратические значения всех измеряемых сигналов напряжения ниже минимально допустимого порога измерения (5 В), то на дисплей прибора будет выведено сообщение «Отсутствуют сигналы напряжения», сопровождающееся звуковым сигналом. По кнопке **< ESC >** измерение будет прервано, по кнопке **< ENT >** – измерение может быть продолжено (после устранения нарушения).

4. Если значения частоты сигналов не входят в допустимый диапазон измерения частоты тока в контролируемой сети, то на дисплей прибора будет выведено сообщение «Недопустимая частота», сопровождающееся звуковым сигналом. По кнопке **< ESC >** измерение будет продолжено (с ненормируемой точностью измерения), по кнопке **< ENT >** – измерение может быть продолжено (после устранения нарушения).

4.2.1.1. Измерение параметров сети для трехфазной четырехпроводной схемы включения.

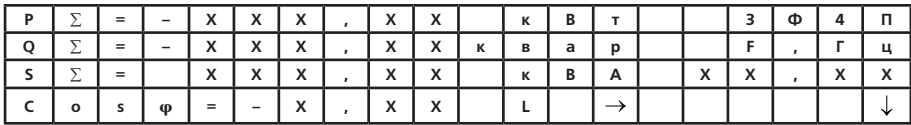

Переход к режиму производится из меню измерения по кнопке **< 1 >**.

**P. O. S** - активная, реактивная и полная мощности суммарные по трем фазам.

| Перелистывание страниц меню по кнопкам $\langle \uparrow \rangle, \langle \downarrow \rangle$ |  |  |  |  |  |
|-----------------------------------------------------------------------------------------------|--|--|--|--|--|
|-----------------------------------------------------------------------------------------------|--|--|--|--|--|

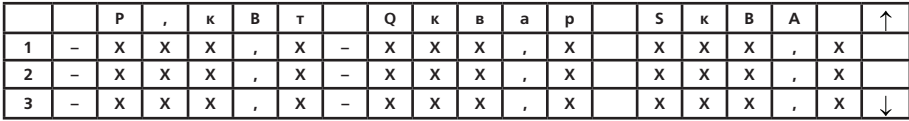

**P.O. S** – активная, реактивная и полная мощности по фазам 1, 2, 3,

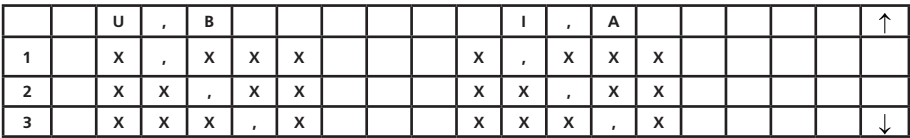

 $U, I$  – напряжение и ток по фазам 1, 2, 3.

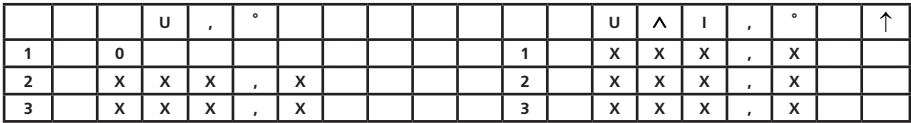

U, ° - угол сдвига фазы между сигналами напряжения по отношению к напряжению первой фазы, в градусах.

U∧I, ° – угол между сигналами напряжения и тока по фазам 1, 2, 3 в градусах.

По кнопке < ESC > возможен перехол к прелылущему меню - «ИЗМЕРЕНИЕ»

#### Примечания.

1. При определении углов сдвига фазы между векторами сигналов за положительное направление принято направление, противоположное направлению вращения часовой стрелки. Отсчет углов слвига фазы фазных напряжений второй и третьей фаз велется от напряжения первой фазы. Отсчет углов слвига фазы фазных напряжений относительно сигналов тока олноименных фаз произволится от сигнала тока.

Типовые векторные диаграммы, соответствующие типовым значениям диапазонов и результатов измерений параметров контролируемой сети при симметричных сигналах, приведены в Приложении Г.

2. В случае нарушения порялка черелования фаз напряжения, на лисплей прибора булет вывелено сообщение «Чередование фаз нарушено». По кнопке < ESC > измерение может быть продолжено с имеющимся порядком фаз напряжения - без анализа порядка чередования (для проверки углов между фазами). по кнопке < ENT > - с анализом (для продолжения измерения после устранения нарушения).

4.2.1.2. Измерение параметров сети для трехфазной трехпроводной схемы включения.

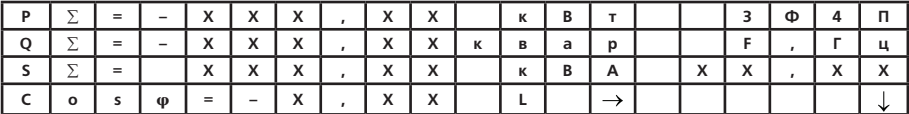

**P, Q, S** - суммарные активная, реактивная и полная мощности.

Перелистывание страниц меню по кнопкам < → > или < ← >.

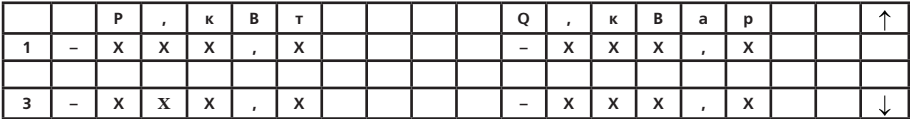

|   |  | U           |                           | B                            |                          |                           |                                          |  |   |   |                           | А                         |                           |                           |                                       |  |
|---|--|-------------|---------------------------|------------------------------|--------------------------|---------------------------|------------------------------------------|--|---|---|---------------------------|---------------------------|---------------------------|---------------------------|---------------------------------------|--|
|   |  | x           |                           | x                            | $\mathbf v$<br>$\lambda$ | $\mathbf v$<br>$\lambda$  | $\mathbf{v}$<br>$\lambda$                |  |   | x |                           | $\mathbf{v}$<br>$\lambda$ | $\mathbf{v}$<br>$\lambda$ | $\mathbf{v}$<br>$\lambda$ | $\mathbf{v}$<br>$\lambda$             |  |
|   |  |             |                           |                              |                          |                           |                                          |  |   |   |                           |                           |                           |                           |                                       |  |
| ∍ |  | $\mathbf X$ | $\mathbf{v}$<br>$\lambda$ | $\mathbf{v}$<br>$\mathbf{v}$ |                          | $\mathbf{v}$<br>$\lambda$ | $\overline{\phantom{a}}$<br>$\mathbf{v}$ |  | , | X | $\mathbf{v}$<br>$\lambda$ |                           | X                         | $\mathbf{v}$<br>$\lambda$ | $\overline{\phantom{a}}$<br>$\lambda$ |  |

**Р, Q** – активная, реактивная мощности по каждому элементу.

**U** – междуфазное напряжение, **I** – фазный ток.

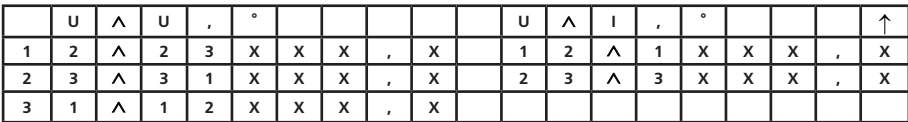

**U U, °** – угол сдвига фазы между сигналами междуфазных напряжений, в градусах.

**U I, °** – угол сдвига фазы между сигналами междуфазных напряжений и фазных токов, в градусах. **Примечания.**

1. При определении углов сдвига фазы между векторами сигналов за положительное направление принято направление, противоположное направлению вращения часовой стрелки. Отсчет углов сдвига фазы междуфазных напряжений относительно других междуфазных напряжений ведется от сигнала, указанного вторым. Отсчет углов сдвига фазы междуфазных напряжений относительно сигналов фазных токов производится от сигнала тока. Например:

– запись 12 ^ 23 означает, что в данной строке отображается угол сдвига фазы междуфазного напряжения U12 относительно междуфазного напряжения U23. При этом U12=U1-U2, U23=U2-U3, а отсчет угла ведется от сигнала U23 к сигналу U12 в направлении вращения против часовой стрелки;

- запись 12 ^ 1 означает, что в данной строке отображается угол сдвига фазы междуфазного напряжения U12 относительно фазного тока U1, а отсчет угла велется от сигнала тока первой фазы к сигналу U12 в направлении вращения против часовой стрелки.

Типовые векторные диаграммы, соответствующие типовым значениям диапазонов и результатов измерений параметров контролируемой сети при симметричных сигналах, приведены в приложении Д.

2. В случае нарушения порядка чередования фаз напряжения, на дисплей прибора будет выведено сообщение «Чередование фаз нарушено». По кнопке < ESC > измерение может быть продолжено с имеющимся порядком фаз напряжения - без анализа порядка чередования (для проверки по углам межлу фазами). по кнопке < ENT > - с анализом (лля пролоджения измерения после устранения нарушения).

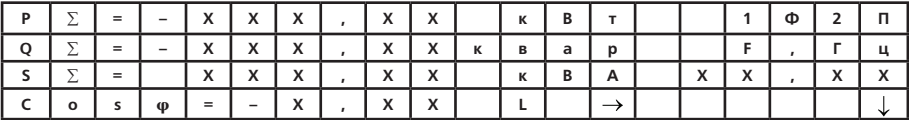

4.2.1.3. Измерение параметров сети для однофазной двухпроводной схемы включения.

P, Q, S - активная, реактивная и полная мощности в фазе 1, 2 или 3 в зависимости от подключенной фазы, при наличии нескольких - выбирается первая.

Перелистывание страниц меню по кнопкам < ↑ >, < ↓ >.

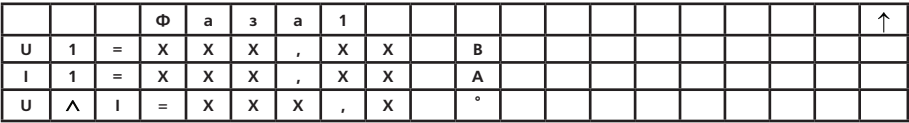

Фазные напряжение и сила тока, угол сдвига фазы между сигналами напряжения и тока в зависимости от полключенной фазы.

4.2.2. Измерение погрешности счетчиков в автоматическом режиме

Определение погрешности счетчиков в автоматическом режиме производится по частоте вращения диска инлукционного счетчика (сигнал поступает от фотоголовки); по частоте мерцания светолиола электронноо счетчика (поступает от фотосчитывающего устройства) или по частоте импульсного выхода поверяемого СЧАТЧИКА

Перехол к режиму произволится из меню «ИЗМЕРЕНИЕ» по кнопке < 2 >. При этом на лисплее появится меню параметров режима.

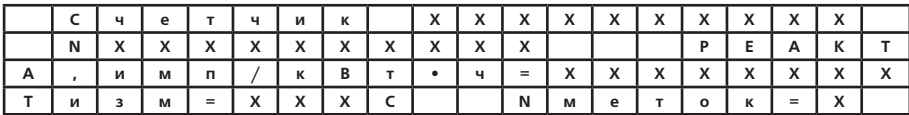

В верхней строке меню выволится алрес счетчика, в следующей - его номер и вил измеряемой энергии (активной или реактивной).

Примечание - в том случае, если в памяти прибора нет ни одного записанного счетчика, на дисплее появится сообщение «Счетчик не выбран».

Счетчик, его номер и режим измерения можно выбрать из меню функций по кнопке < F >:

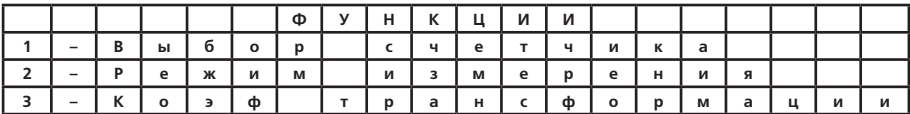

Выбор счетчика или добавление новых записей производится по кнопке **< 1 >** в соответствии с п. 4.1.

Выбор режима измерения (АКТ – для проверки счетчиков, измеряющих активную энергию или РЕАКТ – для проверки счетчиков, измеряющих реактивную энергию) производится по кнопке **< 2 >**.

Задание коэффициента трансформации (от 1 до 9 999) трансформатора тока (при измерении общей погрешности комплекса трансформатора тока, счетчик) производится по кнопке **< 3 >**.

При необходимости, значения параметров могут быть изменены: А (постоянная проверяемого счетчика) – от 0,00001 до 9 999 999 имп/кВт•час, Т (время измерения) – от 1 до 999 с, N (число меток) – от 1 до 9. После изменения параметра необходимо зафиксировать его значение, нажав кнопку **< ENTER >**.

Параметр «число меток» применяется при проверке индукционных счетчиков с помощью фотоголовки. Он численно равен числу меток на диске индукционного счетчика, на которые срабатывает фотоголовка. При проверке электронных счетчиков параметр «число меток» должен быть равен 1.

Переход между параметрами производится по кнопкам (< ↓>, < ↑ >, < → >, < ← >).

Значения параметров, введенные последними, сохраняются для следующих измерений.

Для начала измерения погрешности необходимо нажать кнопку **< ENTER >**.

При этом на табло появится меню параметров, измеряемых в режиме погрешности: относительной погрешности проверяемого счетчика и суммарной мощности, а также значение коэффициента трансформации трансформатора тока и таймера времени измерения, ведущего отсчет на убывание.

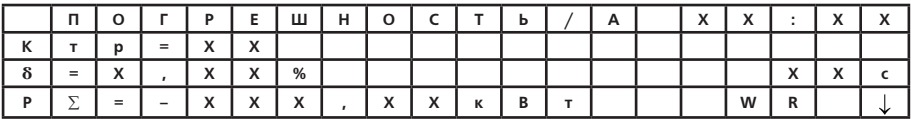

**ХХ:ХХ** – время (часы, минуты);

**ХХ** – таймер (секунды);

**K**<sub>22</sub> – коэффициент трансформации трансформатора тока;

**į** – погрешность проверяемого счетчика.

Индицироваться может активная (Р, в кВт) или реактивная (**Q**, в квар) мощность, в зависимости от выбранного режима измерения мощности. Значение мощности обновляется с интервалом около 1 с.

Значение погрешности появится, и будет периодически обновляться через заданное оператором время. Т.к. погрешность определяется за целое число периодов частоты импульсного выхода (оборотов диска) поверяемого счетчика, время измерения может быть несколько больше заданного.

 $\dot{S}$ апись измеренной погрешности производится по кнопке  $<\!\!\downarrow\;$  в соответствии с п. 4.2.4.

**Примечание –** при анализе результатов измерений погрешностей счетчиков необходимо учитывать собственные погрешности прибора. Значения нормируемых погрешностей приборов различных исполнений,

при характерных значениях параметров входных сигналов, при симметричном трехфазном напряжении и симметричной трехфазной нагрузке в нормальных условиях эксплуатации приведены в справочном Приложении Е.

4.2.3. Измерение погрешности счетчиков в ручном режиме

Измерение погрешности счетчиков в ручном режиме производится по методу «СТАРТ–СТОПа». Т.е. оператор, визуально считывая обороты диска индукционного счетчика или периоды моргания светодиода электронного счетчика, нажатием кнопки начинает и, после отсчета заданного числа оборотов (периодов), завершает измерение погрешности.

Количество оборотов диска (периодов измерения) должно выбираться с таким расчетом, чтобы время измерения было достаточно большим (не менее 1 мин.), а нажатие на кнопку точнее синхронизировалось с положением метки диска (состоянием светодиода).

Переход к режиму производится из меню «ИЗМЕРЕНИЕ» по кнопке **< 3 >**. При этом на дисплее появится меню параметров режима:

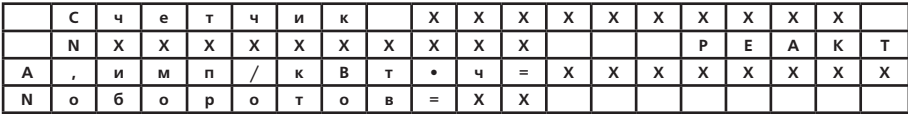
В верхней строке меню выводится адрес счетчика, в следующей – его номер и режим измерения энергии (активной или реактивной).

**Примечание –** в том случае, если в памяти прибора нет ни одного записанного счетчика, на дисплее появится сообщение «Счетчик не выбран».

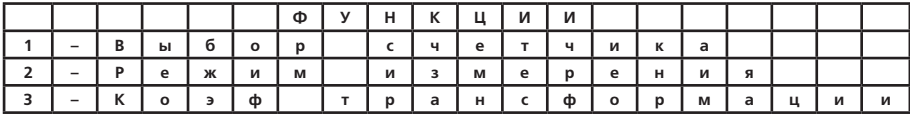

Счетчик, его номер и режим измерения можно выбрать из меню функций по кнопке **< F >**:

Выбор счетчика или добавление новых записей производится по кнопке **< 1 >** в соответствии с п. 0. Выбор режима измерения (АКТ – для проверки счетчиков, измеряющих активную энергию или РЕАКТ – для проверки счетчиков, измеряющих реактивную энергию) производится по кнопке **< 2 >**.

Задание коэффициента трансформации (от 1 до 9 999) трансформатора тока (при измерении общей погрешности комплекса трансформатора тока, счетчик) производится по кнопке **< 3 >**.

При необходимости, значения параметров могут быть изменены: А (постоянная поверяемого счетчика) – от 0,00001 до 9 999 999; N (число оборотов) – от 1 до 99. После изменения параметра, необходимо зафиксировать его значение, нажав кнопку **< ENTER >**.

Переход между параметрами производится по кнопкам (< ↓>, < ↑ >, < → >, < ← >).

Значения параметров, введенные последними, сохраняются для следующих измерений.

Для начала измерения погрешности необходимо нажать кнопку **< ENTER >**.

При этом на табло появится меню параметров измеряемых в режиме погрешности: относительной погрешности поверяемого счетчика и мощности, а также значение коэффициента трансформации трансформатор тока:

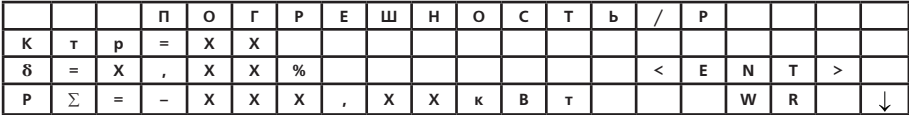

КТР - коэффициента трансформации трансформатор тока;

 $\delta$  – погрешность проверяемого счетчика.

Инлицироваться может активная (P. в кВт) или реактивная (Q. в квар) мощность, в зависимости от выбранного режима измерения мошности. Значение мошности измеряется постоянно и периодически (примерно через 1 сек.) обновляется.

Для начала измерения погрешности необходимо, синхронизируясь по метке диска (светодиода состояния MINIVIDENTIAL HORIZON HAWAIT KHORKY < ENTER > Отсчитав заланное число оборотов также синхронизируясь с положением лиска (состоянием светолиола), нажать кнопку < ESC >. При этом на экране появится значение погрешности поверяемого счетчика.

Запись измеренной погрешности производится по кнопке < ↓ >.

4.2.4. Регистрация результатов измерений

Результаты определения погрешности счетчиков, мощность, значения параметров сети при определении погрешности (сила тока, напряжение и коэффициент мощности), вместе со значениями учтенной проверяемым счетчиком энергии (считанной с отсчетного устройства счетчика) могут быть занесены в энергонезависимую память прибора. Для одного счетчика можно сделать от 1 до 3 записей.

Для записи результатов после измерения погрешности необходимо нажать кнопку <  $\downarrow$  >. При этом на дисплее появится меню, позволяющее, в случае необходимости, занести в память прибора значение учтенной проверяемым счетчиком энергии (в кВт•ч или в квар•ч) в прямом и обратном направлениях:

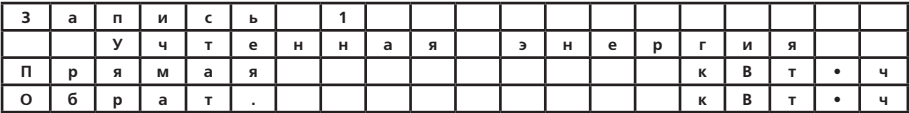

Запись произволится по кнопке < ENTER >.

Записанные результаты измерения погрешности счетчиков и мощность можно просмотреть в режиме «PE-ЗУЛЬТАТЫ»

В режиме «Обмен с ПК» все записанные результаты могут быть переданы в ПК для их обработки и хранения

4.2.5. Измерение энергии

В режиме измерения энергии произволится измерение:

- суммарных по всем фазам активной и реактивной энергий в обоих направлениях:

- суммарных по всем фазам удельных потерь активной энергии в обоих направлениях.

Переход к режиму производится из меню «ИЗМЕРЕНИЕ» по кнопке < 4 >. При этом на табло появятся меню параметров, измеряемых в режиме измерения энергии:

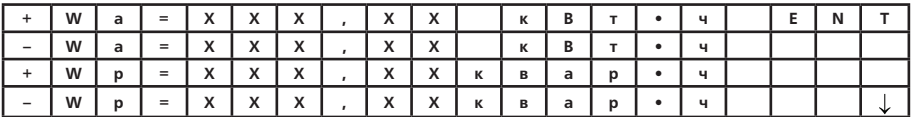

+ W a - положительная (при положительном соѕ ф) суммарная по всем фазам активная энергия;

– **W**  $a$  – отрицательная (при отрицательном соѕ ф) суммарная по всем фазам активная энергия;

**+ W p –** положительная (при положительном sin  $\omega$ ) суммарная по всем фазам реактивная энергия:

- **W**  $\mathbf{p}$  – отрицательная (при отрицательном sin  $\varphi$ ) суммарная по всем фазам реактивная энергия.

В зависимости от значения энергии может изменяться приставка в единицах измерения: **к** – кило, **м** – мега, **г** – гига.

Перелистывание страниц меню производится по кнопкам  $\langle L \rangle$ .  $\langle \uparrow \rangle$ .

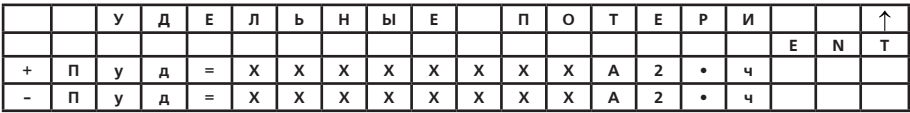

**+ Пуд** – удельные потери суммарной по фазам активной энергии в положительном направлении;

**– Пуд** – удельные потери суммарной по фазам активной энергии в отрицательном направлении.

Для начала измерения энергии и удельных потерь необходимо нажать кнопку **<ENTER>**, для завершения – кнопку **< ESC >**.

4.2.6. Контроль профиля нагрузки

Переход к режиму производится из меню «ИЗМЕРЕНИЕ» по кнопке **<5>**. При этом на табло появится меню:

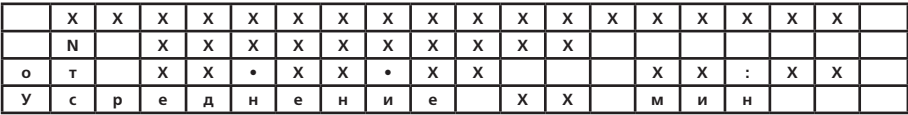

В верхней строке выводится адрес счетчика, который был выбран последним; в следующей – его номер.

**Примечание –** в том случае, если в памяти прибора нет ни одного записанного счетчика, на дисплее появится сообщение «Счетчик не выбран» и измерение невозможно. По кнопке **< ENT >** можно перейти к выбору счетчика, по кнопке **< ESC >** – выйти из режима.

от – дата **ХХ.ХХ.ХХ** (число, месяц, год) и время **ХХ:ХХ** (часы, минуты) начала измерения профиля;

ХХ - время усреднения (от 1 до 60 минут). Значение времени усреднения в минутах олнозначно соответствует глубине хранения в сутках. Т.е. для времени усреднения 1 минута глубина хранения составляет 1 сутки, при 60 минутах - 60 суток.

Перемешение курсора между параметрами в окне для задания начала измерения профиля и времени усреднения производится с помощью кнопок < 1 > . < ↑ > . < → > . < ← >.

.<br>Для изменения какого-либо числа необхолимо:

- переместить курсор на нужное число:

- изменить число:

 $-$  зафиксировать новое значение числа кнопкой  $\leq$  ENTER  $\geq$ .

Счетчик и его номер можно выбрать из меню функций по кнопке  $\langle F \rangle$ 

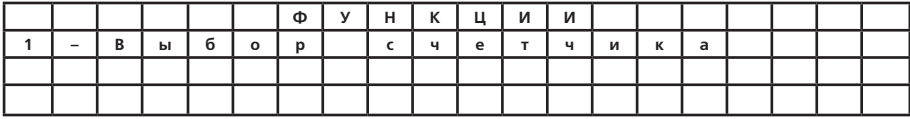

Выбор счетчика или лобавление новых записей произволится по кнопке < 1 > в соответствии п. 4.1.

Лля начала измерения профиля нагрузки необхолимо нажать кнопку < ENTER >.

При этом на табло появится меню с датой и временем начала измерения профиля и текущим временем:

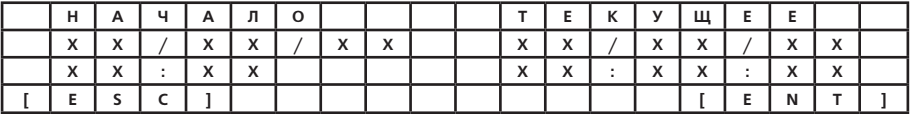

По достижению заданного времени начала измерения профиля запустится измерение (по кнопке <**ENTER**> можно начать измерение немелленно). На табло появится меню со значениями суммарных по всем фазам активных (P) и реактивных (O) мошностей, рассчитанных за заланное время усрелнения:

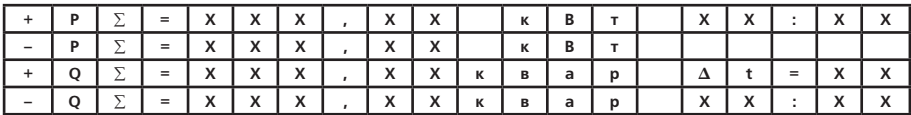

В зависимости от величины мошности может изменяться приставка в единицах измерения:  $\kappa$  - кило.  $\kappa$  -MAL<sub>2</sub>

В верхней строке справа - текущее время в часах и минутах, а в нижней - таймер, отсчитывающий время усреднения (минуты, секунды).

 $\Delta t$  - время усреднения в минутах.

Завершить измерение профиля нагрузки можно по кнопке < ESC >.

Все результаты измерения профиля заносятся в память прибора и доступны затем для просмотра или перелачи в компьютер.

## 4.3. Режим «РЕЗУЛЬТАТЫ»

режим «РЕЗУЛЬТАТЫ» позволяет выполнить просмотр результатов измерений погрешности или профилей нагрузки для выбранного счетчика (в зависимости от того, какие проводились измерения - погрешности или профилей), а также распечатать результаты измерения погрешности и параметров сети в виде протокола проверки на портативном принтере DPU-S245. Перехол к режиму произволится из меню режимов работы ПО КНОПКР  $\leq$  3  $>$ 

#### ВНИМАНИЕ! Для работы с портативным принтером необходимо, чтобы версия программного обеспечения в приборе была не ниже 3.01.

При просмотре результатов измерений погрешности на дисплее появится меню с идентификационными параметрами (алрес, номер, тип) выбранного счетчика и числом слепанных лля него записей:

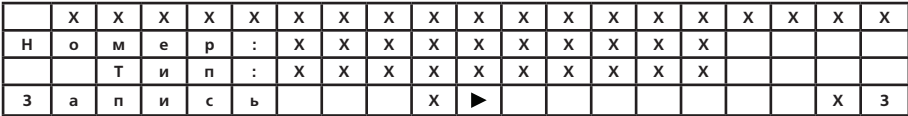

Пользуясь кнопками (< → >, < < > > можно просмотреть список счетчиков, результаты которых были занесены в память при измерении погрешности. В правом нижнем углу указывается количество записей результатов, сделанных для выбранного счетчика.

Удаление счетчиков из списка и распечатка протокола всех результатов измерений, записанных для выбранного счетчика, производится из меню по кнопке < F >. Подтверждение удаления или печати результатов производится кнопкой < ENTER > отмена - кнопкой < ESC >

Лля просмотра записей выбранного счетчика нажать кнопку < **ENTER >** При этом на лисплее появится меню просмотра записей:

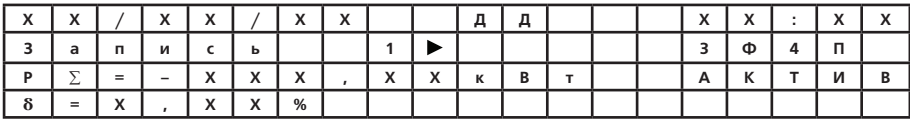

Пользуясь кнопками (< -> >, < < > > можно просмотреть все имеющиеся записи для выбранного счетчика. Удаление записей и распечатка протокола с результатами измерений текущей записи, отображаемой на дисплее, производится из меню по кнопке < F >. Подтверждение удаления или печати результатов произволится кнопкой < ENTER > отмена - кнопкой < ESC >

При просмотре результатов контроля профиля нагрузки на дисплее появится меню с идентификационными параметрами выбранного счетчика (адрес установки, тип и номер), дата и время контроля профиля. интервал времени усреднения.

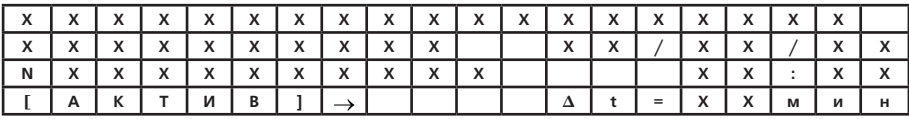

ХХ.ХХ.ХХ - дата (число, месяц, год).

 $XX:XX -$  время (часы, минуты).

**XX** - время усреднения (минуты).

Выбор активной или реактивной мощности производится кнопкой < -> >. Для начала просмотра нажать кнопку < ENTER >. При этом на дисплей выводятся: дата измерения, построчно - значение мощности и соответствующее время начала ее отсчета.

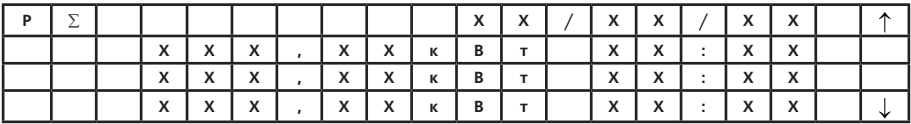

Просмотр профиля производится с помощью кнопок  $\langle \uparrow \rangle$  или  $\langle \downarrow \rangle$ .

# 4 4 Режим «НАСТРОЙКИ»

Переход к режиму производится из меню режимов работы по кнопке < 4 >. При этом на дисплее появится МАНЮ

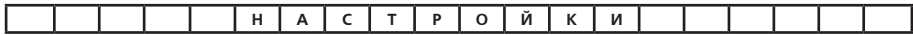

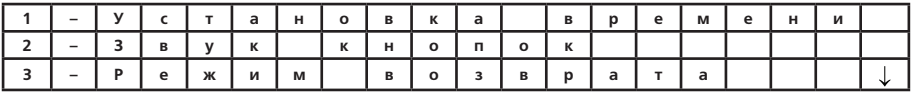

Перелистывание страниц меню по кнопкам  $\langle \uparrow \rangle, \langle \downarrow \rangle$ :

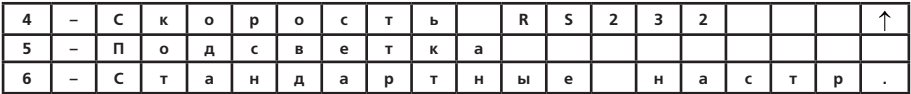

4.4.1. Установка времени

В этом режиме производится установка времени (часы, минуты, секунды), дня недели и даты (число, месяц, год) и коррекция суточного хода часов.

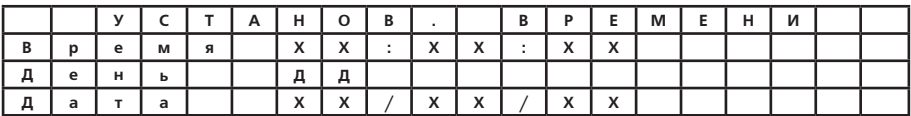

Переход между параметрами в окне производится с помощью кнопок < ↓ > или < ↑ >. Для изменения одного из параметров необходимо:

- установить курсор в соответствующую строку;

- для параметров «Время» и «Дата» набрать нужные данные, используя кнопки < ->> и < < > для перемещения курсора;

- для параметра «День» нажать кнопку < ENTER >, затем, пользуясь кнопками < ↓ > или < ↑ >, выбрать день недели и вновь нажать кнопку < ENTER >.

После приведения в соответствие времени, дня недели и даты нажать кнопку **< ESC >**. Коррекция суточного хода часов выполняется автоматически при «подводке» часов.  $4.4.2$  Звук кнопок

Переход к режиму производится из меню «НАСТРОЙКИ» по кнопке **< 2 >**.

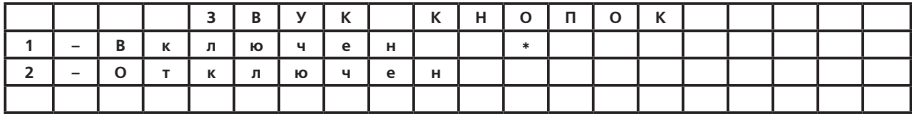

С помощью кнопок **< 1 >** или **< 2 >** можно включить или выключить звуковой сигнал, сопровождающий нажатие кнопок.

4.4.3. Режим возврата

Переход к режиму производится из меню «НАСТРОЙКИ» по кнопке **< 3 >**.

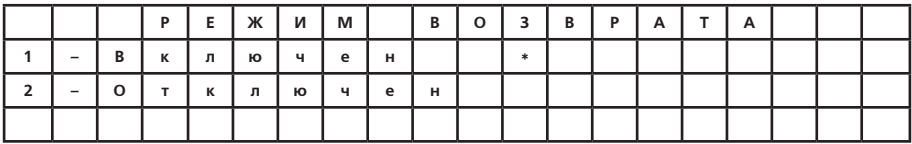

С помощью кнопок **< 1 >** или **< 2 >** можно включить или выключить функцию возврата, обеспечивающую прибору возможность перехода в режим измерения (в то же меню, при котором прибор был выключен) сразу же после его включения.

4.4.4. Скорость RS-232

Переход к режиму производится из меню «НАСТРОЙКИ» по кнопке **< 4 >**.

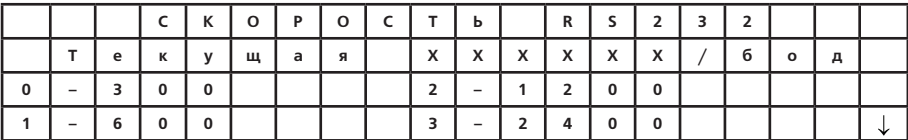

Перелистывание страниц меню по кнопкам  $\langle \uparrow \rangle, \langle \downarrow \rangle$ :

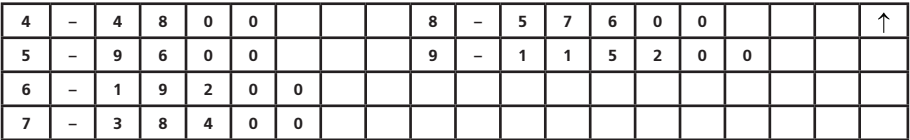

С помощью кнопок **< 1 > – < 9 >** можно выбрать скорость обмена прибора с ПК.

#### 4.4.5. Подсветка

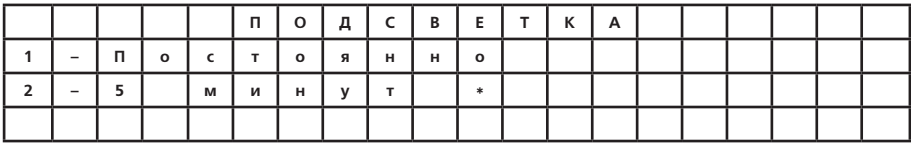

Переход производится из меню «НАСТРОЙКИ» по нажатию кнопки **< 5 >**:

При нажатии кнопки **< 1 >** подсветка дисплея будет включена постоянно. По кнопке **< 2 >** включается режим, при котором подсветка остается включенной в течение 5 минут после последнего нажатия любой кнопки. По истечении этого времени она выключится. Повторно подсветка включается после нажатия на любую из кнопок.

4.4.6. Стандартные настройки

Переход производится из меню «НАСТРОЙКИ» по кнопке **< 5 >**:

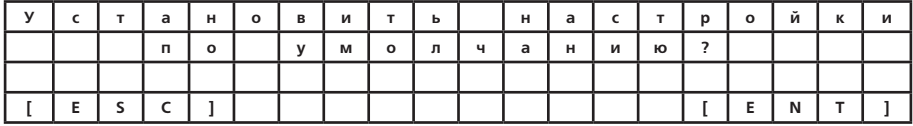

По кнопке **< ENTER >** устанавливаются стандартные настройки в соответствии с п. 0, – по **< ESC >** – выход из меню без изменения.

# **4.5. Режим «Обмен с ПК»**

Программное обеспечение для работы с прибором и документация расположены на сайте производите-ля по адресу: http://www.energomera.ru/ru/products/metrology/ce602

В этом режиме происходит обмен информацией прибора с компьютером. Для обмена необходимо выполнить подключения в соответствии с п. 3.3.5. Переход к режиму обмена с ПК производится по кнопке **< 5 >** из меню «РЕЖИМ РАБОТЫ».

При этом на дисплее появится сообщение:

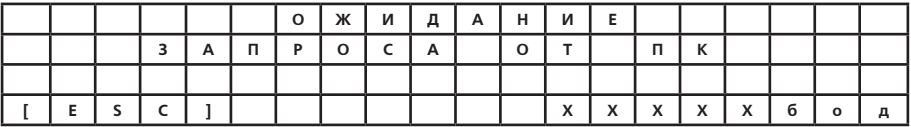

 **ХХХХХ** – текущая скорость обмена.

 На ПК запустить программу обмена «ЭНЕРГОМЕРА СЕ602». Порядок работы с программой «ЭНЕРГОМЕ-РА СЕ602» изложен в руководстве оператора.

После установки соединения на дисплее прибора появится сообщение «Обмен с ПК». Если при обмене с ПК на приборе появится сообщение «Нет ответа от ПК», скорость обмена необходимо понизить (см. режим «НАСТРОЙКИ»). Выход из обмена по кнопке **< ESC >.**

## **4.6. Режим «КАЛИБРОВКА»**

Доступ к режиму калибровки возможен только после вскрытия прибора и перестановки джампера (перемычки) на плате управления в верхнее положение. В этом случае, после включения прибора, на дисплее в меню режимов работы добавится строка « Калибровка ».

Переход к режиму производится из меню режимов работы по кнопке < 6 >. При этом на дисплее появится меню:

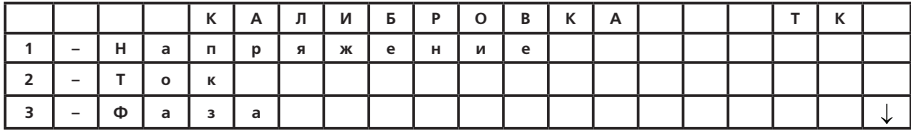

Перелистывание страниц меню по кнопкам  $\langle \uparrow \rangle, \langle \downarrow \rangle,$ 

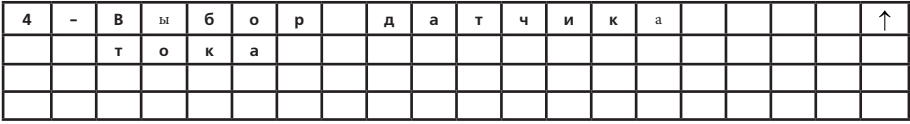

Калибровка тока и угла сдвига фазы выполняется отдельно для работы прибора с токовыми клещами (ТК) и для работы с блоком трансформаторов тока (ТТ). Для исполнений, в которые входят и токовые клещи и блок трансформаторов тока до входа в режим калибровки необходимо выбрать вид датчика тока: ТК или ТТ. Выбор производится в режиме измерения – из меню функций по кнопке **< F >**. В соответствии с выбранным видом датчика тока в правом верхнем углу меню калибровки выводится сообщение (ТК или ТТ).

Калибровка производится для следующих параметров:

– напряжение;

- сила тока;
- фаза.

В пункте «Выбор датчика тока» производится выбор предела измерения для токовых клещей и (или) блока трансформаторов тока в зависимости от исполнения прибора. Выбор датчика тока (изменение) должен производиться перед калибровкой параметров.

## **Примечания.**

1. Перечень оборудования и схемы подключения для проведения калибровки приведены в «Методике поверки» ИНЕС.411152.069 Д1.1.

2. Частоту сигналов при калибровке необходимо задавать равной 50,0  $\pm$  0,2 Гц.

4.6.1 Калибровка измерения напряжения

Переход к калибровке напряжения производится из меню «КАЛИБРОВКА» по кнопке **< 1 >**. При этом на дисплее появятся:

значения измеренных прибором напряжений для каждой из фаз – **U**;

поле для ввода истинных (по показаниям эталонного прибора) значений фазных напряжений, установленных в контролируемой сети - **U**<sub>-</sub>;

значения калибровочных коэффициентов, в процентах -  $\delta$ .

Калибровка измерения напряжения производится в одной точке при напряжении, равном (100  $\pm$  1) В. Для калибровки необходимо:

– измерить эталонным прибором напряжение на входе одной из фаз;

– в поле U<sub>0</sub> соответствующей фазы набрать истинное значение напряжения, равное показаниям эталонного прибора;

– нажать кнопку **< ENTER >**. Калибровочный коэффициент должен измениться, а значение измеренного прибором напряжения **(U)** должно стать равным значению эталонного напряжения **(U0)**, в пределах основной относительной погрешности измерения напряжения;

– повторить калибровку для каждой фазы.

# **Примечания.**

1. При проведении калибровки из-за недостаточно стабильных сигналов может возникнуть необходимость повторного выполнения оговоренных операций.

2. При отличии измеренного значения от эталонного более чем на 30 %, калибровочный коэффициент обнуляется и на дисплей выводится сообщение «Поправки сброшены».

## 4.6.2. Калибровка измерения силы тока

Переход к калибровке тока производится из меню «КАЛИБРОВКА» по кнопке **< 2 >**. При этом на дисплее появятся:

значение задаваемого тока – **I** (при калибровке с токовыми клещами (ТК);

**З** значения измеренного тока в каждой фазе – **I**;

поле для ввода истинных (по показаниям эталонного прибора) значений силы тока в каждой фазе, установленного в контролируемой сети – **I 0**;

значения калибровочных коэффициентов, в процентах –  $\delta$ .

сообщение о включении «GAIN ON» или выключении «GAIN OFF» усиления в канале тока (при калибровке с блоком трансформаторов тока (ТТ).

Калибровку измерения силы тока с токовыми клещами (ТК) необходимо проводить, задавая с погрешностью не более ± 1,0% значения силы тока в % от номинального, в следующей последовательности:

– для исполнения прибора с токовыми клещами 100 А, 400 А:

100,0; 80,0; 50,0; 20,0; 10,0; 2,0; 1,9(G); 0,5(G); 0,25(G);

– для исполнения прибора с токовыми клещами 200 А, 300 А, 1000 А, 1200 А:

100,0; 50,0; 10,0; 5,0; 2,0; 1,9(G); 1,0(G); 0,5(G); 0,25(G).

#### **Примечания.**

1. Калибровка в точках, отмеченных символом (G), производится с включенным усилением в канале тока. При этом в правом верхнем углу меню калибровки должен индицироваться индекс G.

2. Чтобы усиления в точке 2,0 % было выключено (отсутствие индекса G) необходимо подходить к точке 2,0 % сверху, не допуская уменьшения тока ниже 1,8 % от номинального.

3. Для включения усиления в точке 1,9 % значение тока трех фаз нужно понизить менее 1,8 % от номинального, а после включения усиления (появления индекса G) подходить к точке 1,9 % снизу, не допуская увеличения тока выше 2,0 %.

Калибровку измерения силы тока с блоком трансформаторов тока (ТТ) необходимо проводить при значении тока, равном 50,0 % от номинального и 1 % от номинального.

Для калибровки необходимо:

– подключить токовые клещи или блок трансформаторов тока к источнику сигнала в соответствии с направлением тока;

– задать требуемое значение силы тока;

– измерить эталонным прибором значение силы тока по одной из фаз;

– в поле I0 соответствующей фазы набрать значение силы тока, измеренное эталонным прибором. При использовании испытательной катушки для подключения токовых клешей вводимое значение 1, увеличить в соответствии с количеством витков катушки;

– нажать кнопку **< ENTER >**. Калибровочный коэффициент должен измениться, а значение измеренной прибором силы тока **(I)** должно стать равным значению, измеренному эталонным прибором **(I0)**, в пределах основной относительной погрешности измерения силы тока. В случае отличия измеренного прибором значения от эталонного, превышающего допустимые пределы основной относительной погрешности измерения, калибровку повторить;

– повторить калибровку для каждой фазы.

#### **Примечания.**

1. При отличии измеренного значения от эталонного более чем на 30 %, калибровочный коэффициент для калибруемой точки обнуляется, а на дисплей выводится сообщение «Поправки сброшены».

2. Калибровку с блоком трансформаторов тока при значении тока равном 1 % от номинального, необходимо производить после включения усиления в канале тока (сообщение «GAIN ON»).

## 4.6.3. Калибровка фазового сдвига

Калибровка фазового сдвига производится после калибровки измерения напряжения и силы тока.

Переход к калибровке фазового сдвига производится из меню «КАЛИБРОВКА» по кнопке **< 3 >**. При этом на дисплее появятся:

– значения задаваемого тока – **I З** ;

– измеренные значения активной мощности для каждой из фаз – **Р**;

– поле для ввода истинных (по показаниям эталонного прибора) значений активной мощности в каждой  $\Phi$ азе –  $\mathsf{P}_\bullet$ ;

 $-$  поправочные значения угла сдвига фаз, в градусах –  $\varphi$ .

Калибровку фазового сдвига с токовыми клещами (ТК) необходимо проводить, задавая с погрешностью не более ± 1,0 % значения силы тока в % от номинального в следующей последовательности:

– для исполнения прибора с токовыми клещами 100 А, 400 А:

0,25; 0,5; 2,0; 10,0; 20,0; 50,0; 80,0; 100,0;

– для исполнения прибора с токовыми клещами 200 А, 300 А, 1000 А, 1200 А:

0,25; 0,5; 1,0; 2,0; 5,0; 10,0; 50,0; 100,0.

Калибровку фазового сдвига с блоком трансформаторов тока (ТТ) необходимо проводить при значении тока, равном 50,0 % от номинального.

Значение напряжения задавать равным (100  $\pm$  1) В, а значение коэффициента мошности соѕ  $\omega$  = 0.5L. Для калибровки необходимо:

– подключить токовые клещи или блок трансформаторов тока к источнику сигнала в соответствии с направлением тока;

– задать требуемое значение тока;

– определить эталонным прибором значение активной мощности по одной из фаз;

– в поле Р<sub>о</sub> соответствующей фазы набрать значение активной мощности, измеренное эталонным прибором. При использовании испытательной катушки для подключения токовых клешей вводимое значение Р. увеличить в соответствии с количеством витков катушки;

– нажать кнопку **< ENTER >**. Значение ij должно измениться, а измеренное прибором значение активной мощности (P) должно стать равным значению, измеренному эталонным прибором (P,) в пределах основной относительной погрешности измерения при заданных параметрах напряжения и силы тока. В случае отличия измеренного прибором и эталонного значений, превышающего допустимые пределы основной относительной погрешности измерения, калибровку повторить;

– повторить калибровку для каждой фазы.

#### **Примечание.**

Если при калибровке рассчитанный фазовый сдвиг превысит 1 радиан, поправочное значение угла сдвига фаз для калибруемой точки обнулится, а на дисплее появится сообщение «Поправки сброшены».

# 4.6.4. Выбор датчика тока

Выбор вида датчика последовательных цепей (токовые клещи или трансформаторы тока) производится в соответствии с комплектностью (исполнением) прибора. Переход к выбору датчика тока производится из меню «КАЛИБРОВКА» по кнопке **< 4 >**. При этом на дисплее появится меню:

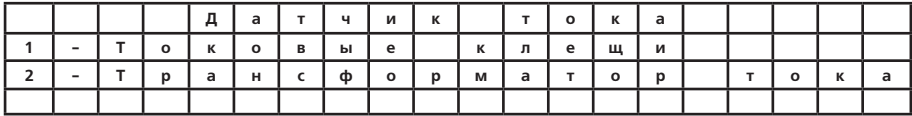

Выбор предела для токовых клещей и блока трансформаторов тока производится в соответствии с исполнением прибора после перехода к меню пределов по кнопке **< 1 >** или **< 2 >** соответственно.

# **5. ТЕХНИЧЕСКОЕ ОБСЛУЖИВАНИЕ**

5.1. Техническое обслуживание прибора заключается в систематическом (перед началом работы) контроле состояния прибора и его принадлежностей.

5.2 Уход за токовыми клещами

**ВНИМАНИЕ! Необходимо соблюдать аккуратность в работе с токовыми клещами, не допуская попадания влаги (брызг) на них, не допуская ударов и резких смыканий магнитопровода.**

При эксплуатации периодически выполнять следующие операции:

– производить очистку от пыли сухой, мягкой тканью (особенно заботясь о чистоте зазора магнитопровода – от этого зависит точность измерения прибора);

– время от времени (не реже 1 раза в месяц) для предохранения металлических частей клещей от окисле-

ния их необходимо протирать смоченной в машинном масле тканью;

– при необходимости, очистку от загрязнения производить мягкой тканью, смоченной слабым мыльным раствором; после чего клещи протереть тканью, смоченной водой и сразу же, сухой тканью, а затем высушить теплым воздухом с температурой не выше 70 °С.

# **6. ПОВЕРКА**

6.1. Периодическая поверка прибора производится в соответствии с методикой поверки ИНЕС.411152.069 Д1.1.

Межповерочный интервал – два года.

После поверки прибор пломбируется организацией, производившей поверку с оформлением документации в соответствии с методикой поверки ИНЕС.411152.069 Д1.1. Результат поверки оформляется в соответствии с методикой поверки.

6.2. При подготовке к поверке (в случае необходимости) проводить калибровку прибора в соответствии  $c$ п $46$ 

6.3. При отрицательных результатах поверки ремонт и калибровка прибора осуществляется заводомизготовителем или уполномоченной на то организацией. Сведения о ремонте вносятся в формуляр.

#### **7. ХРАНЕНИЕ**

7.1. Условия хранения прибора в складских помещениях потребителя (поставщика) в потребительской таре – по ГОСТ 22261-94.

7.2. По окончании срока эксплуатации прибор не представляет опасности для жизни, здоровья людей и окружающей среды, поэтому не требуется предпринимать особых мер по его утилизации.

# **8. ТРАНСПОРТИРОВАНИЕ**

8.1. Условия транспортирования прибора в транспортной таре предприятия-изготовителя соответствуют условиям хранения 3 по ГОСТ 15150-69 с учетом требований пп. 2.7.8, 2.7.9.

Вид отправок – мелкий малотоннажный.

8.2. Прибор транспортируется в крытых железнодорожных вагонах, перевозится автомобильным транспортом с защитой от дождя и снега, водным транспортом, а также транспортируется в герметизированных отапливаемых отсеках самолетов.

Транспортирование осуществляется в соответствии с правилами перевозок, действующими на каждый вид транспорта.

## **Приложение А** (справочное) **СХЕМЫ ПОДКЛЮЧЕНИЯ ПРИБОРА**

Схема непосредственного подключения прибора для определения погрешности однофазного трансформаторного счетчика.

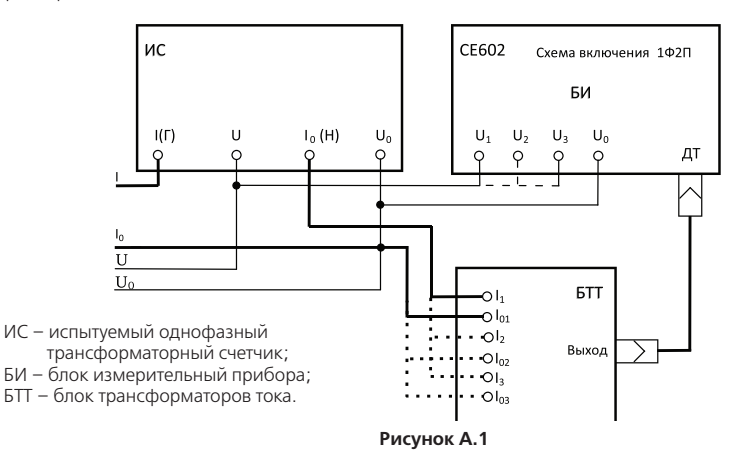

Схема непосредственного подключения прибора (с блоком трансформаторов тока) для определения погрешности однофазного счетчика непосредственного включения

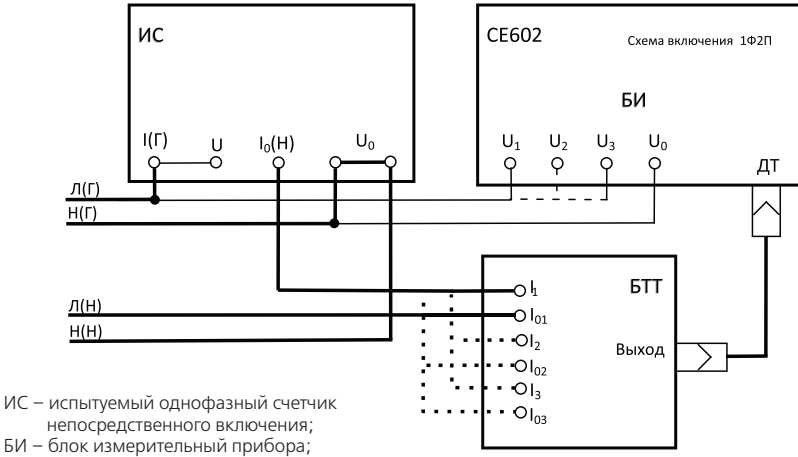

БТТ – блок трансформаторов тока.

**Рисунок А.2**

Схема подключения прибора при подключении к цепям тока с помощью токовых клещей для определения погрешности однофазного счетчика непосредственного включения

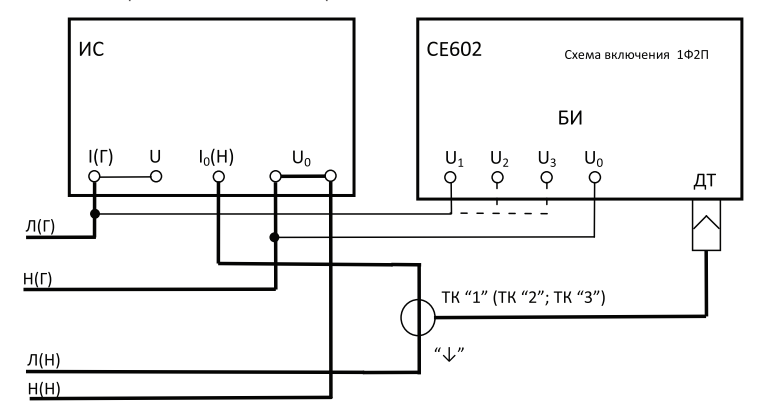

- ИС испытуемый однофазный счетчик непосредственного включения;
- БИ блок измерительный прибора;
- ТК токовые клещи прибора.

**Рисунок А.3**

Схема непосредственного подключения прибора для определения погрешности трансформаторного трехфазного трехпроводного счетчика

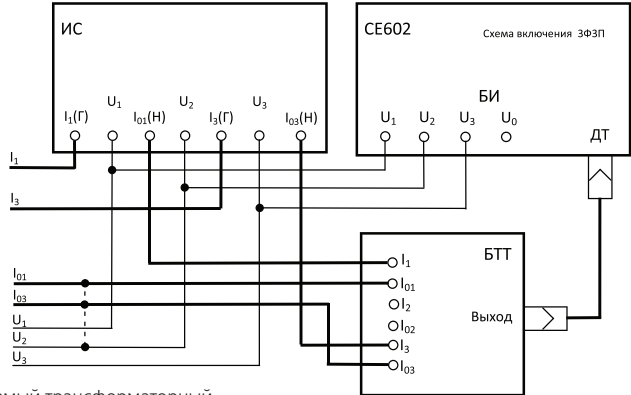

- ИС испытуемый трансформаторный трехфазный трехпроводный счетчик;
- БИ блок измерительный прибора;
- БТТ блок трансформаторов тока.

**Рисунок А.4**

Схема непосредственного подключения прибора для определения погрешности трехфазного трехпроводного счетчика непосредственного включения

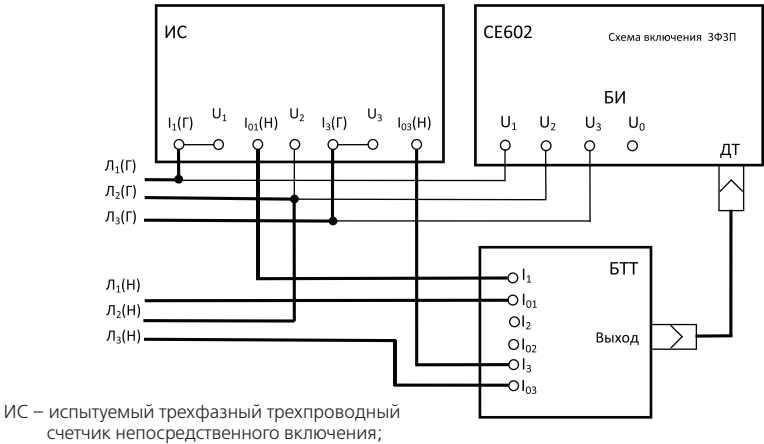

- БИ блок измерительный прибора;
- БТТ блок трансформаторов тока.

**Рисунок А.5**

Схема подключения прибора с помощью токовых клещей для определения погрешности трансформаторного трехфазного трехпроводного счетчика

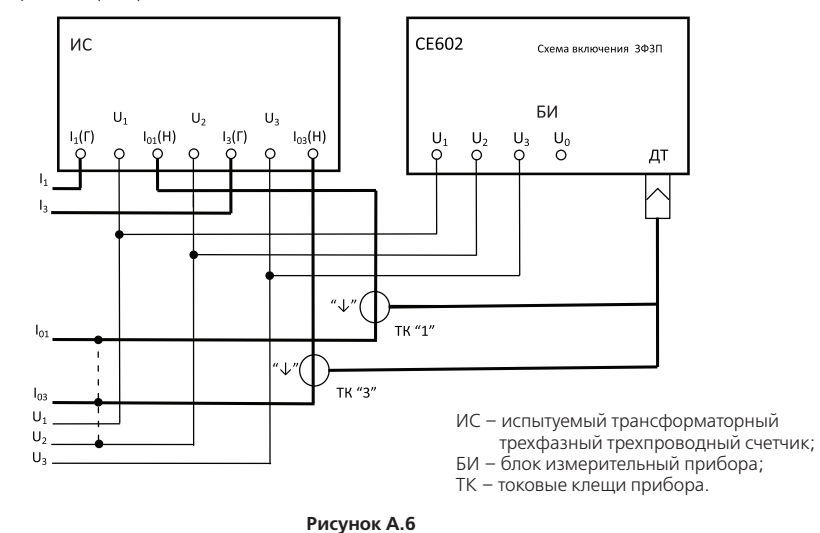

Схема подключения прибора с помощью токовых клещей для определения погрешности трехфазного трехпроводного счетчика непосредственного включения

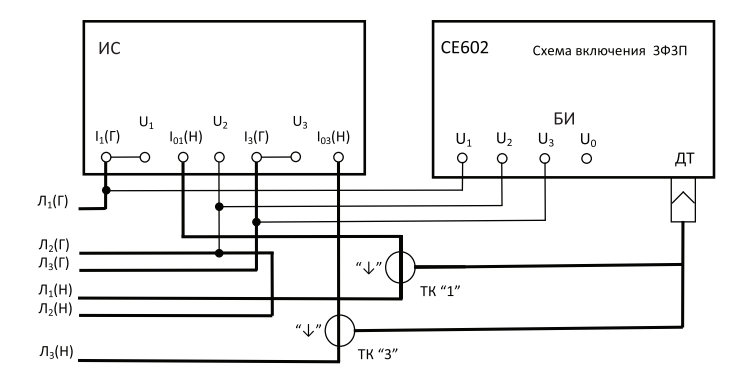

- ИС испытуемый трехфазный трехпроводный счетчик непосредственного включения;
- БИ блок измерительный прибора;
- ТК токовые клещи прибора.

Допустимая схема непосредственного подключения прибора для определения погрешности трансформаторного трехфазного трехпроводного счетчика

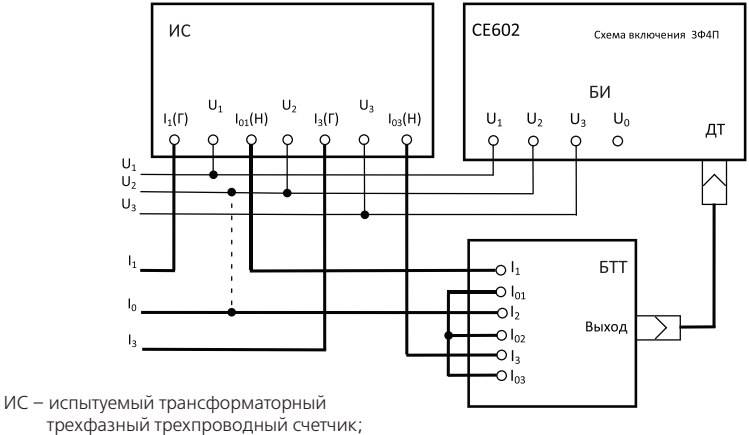

- БИ блок измерительный прибора;
- БТТ блок трансформаторов тока.

**Рисунок А.8**

Допустимая схема подключения прибора с помощью токовых клещей для определения погрешности трансформаторного трехфазного трехпроводного счетчика

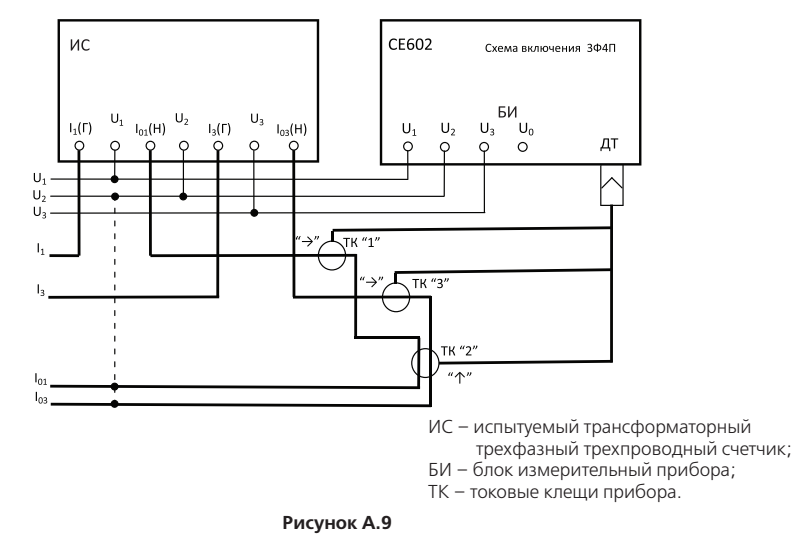

Допустимая схема подключения прибора с помощью токовых клещей для определения погрешности трансформаторного трехфазного трехпроводного счетчика непосредственного включения

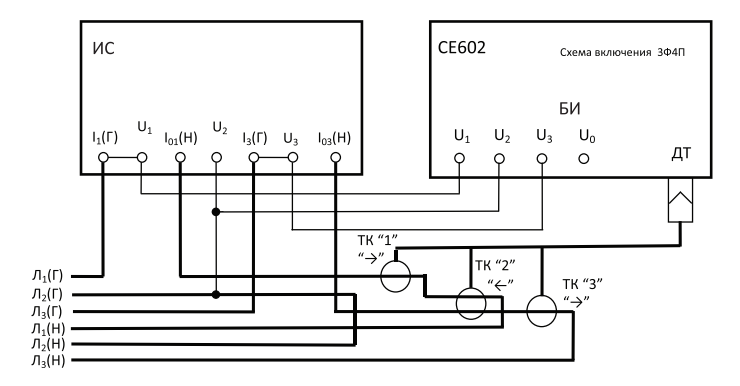

- ИС испытуемый трехфазный трехпроводный счетчик непосредственного включения;
- БИ блок измерительный прибора;
- ТК токовые клещи прибора.

Схема непосредственного подключения прибора для определения погрешности трансформаторного трехфазного четырехпроводного счетчика

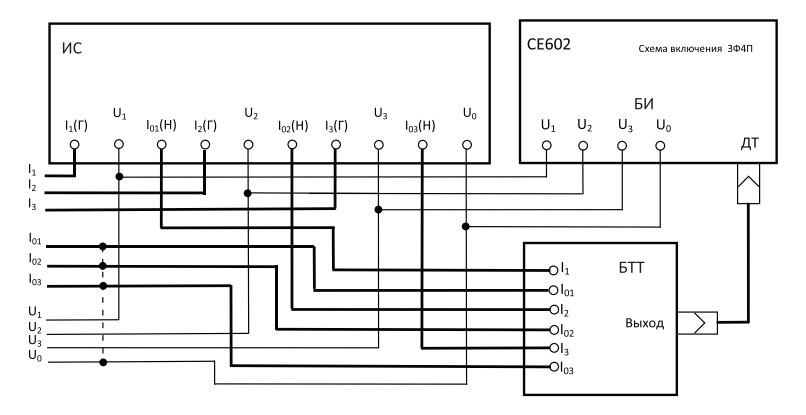

ИС – испытуемый трансформаторный

- трехфазный четырехпроводный счетчик;
- БИ блок измерительный прибора;

БТТ – блок трансформаторов тока.

Схема непосредственного подключения прибора для определения погрешности трехфазного четырехпроводного счетчика непосредственного включения

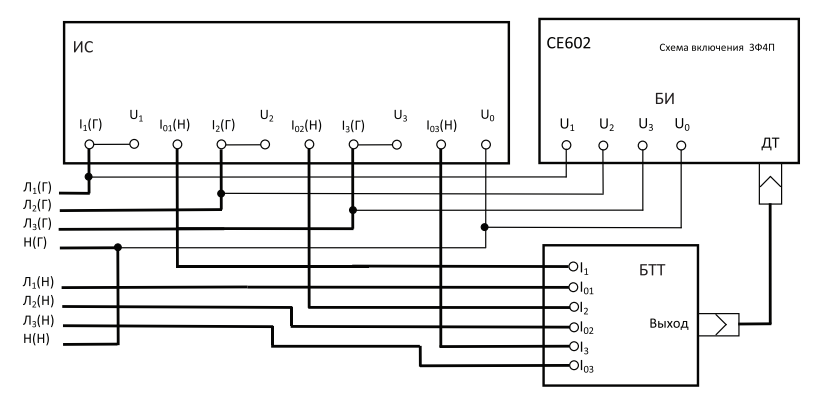

- ИС испытуемый трехфазный четырехпроводный счетчик непосредственного включения;
- БИ блок измерительный прибора;
- БТТ блок трансформаторов тока.

Схема подключения прибора с помощью токовых клещей для определения погрешности трансформаторного трехфазного четырехпроводного счетчика

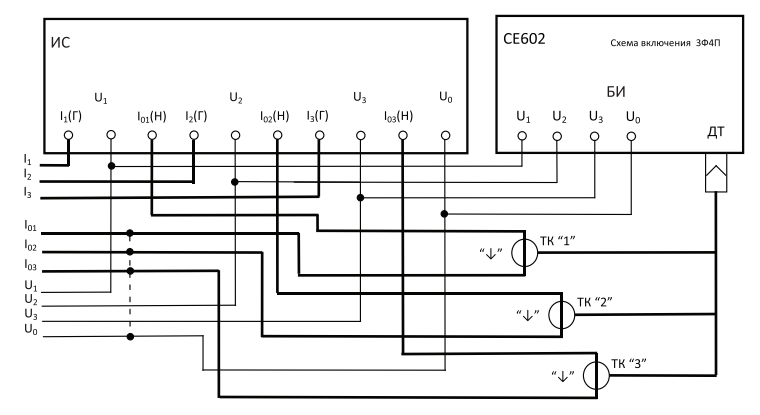

- ИС испытуемый трехфазный четырехпроводный счетчик непосредственного включения;
- БИ блок измерительный прибора;
- ТК токовые клещи прибора.

Схема подключения прибора с помощью токовых клещей для определения погрешности трехфазного четырехпроводного счетчика непосредственного включения

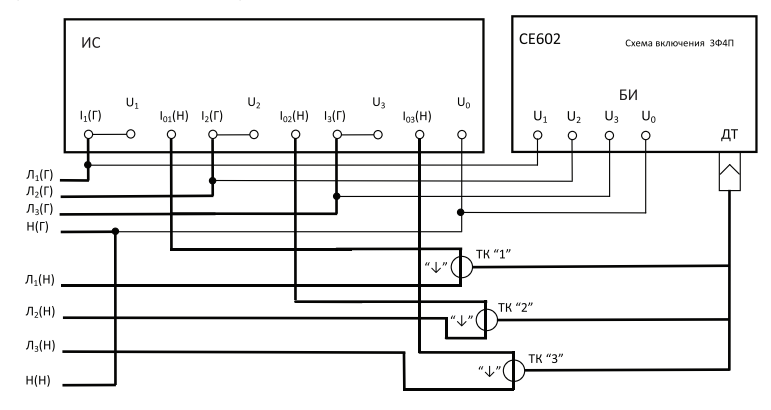

- ИС испытуемый трехфазный четырехпроводный счетчик непосредственного включения;
- БИ блок измерительный прибора;
- ТК токовые клещи прибора.

# **Приложение Б ХАРАКТЕРНЫЕ НЕИСПРАВНОСТИ И СПОСОБЫ ИХ УСТРАНЕНИЯ**

Возможные неисправности и способы их устранения приведены в таблице Б1.

# **Таблица Б.1**

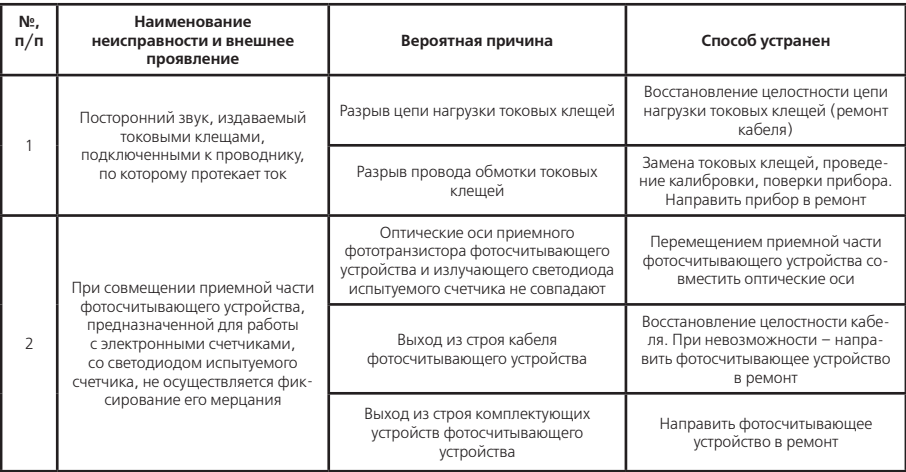
## **Продолжение таблицы Б.1**

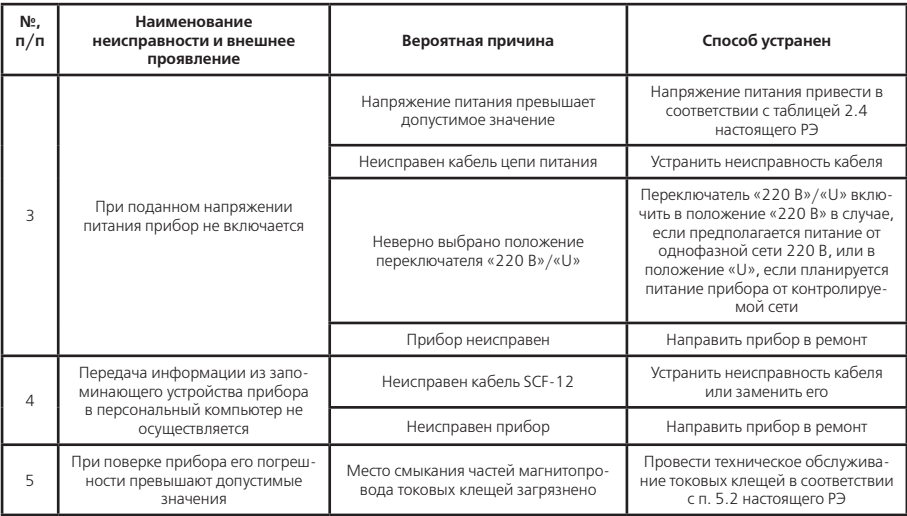

### **Приложение В НАСТРОЙКА ПРИНТЕРА DPU-S245 ДЛЯ СОВМЕСТНОЙ РАБОТЫ С ПРИБОРОМ**

Порядок работы с принтером приведен в руководстве по эксплуатации принтера «USER'S GUIDE Thermal Printer DPU-S245 SERIES».

Для использования принтера необходимо подготовить его к работе, в соответствии с руководством по эксплуатации принтера:

– выполнить подключение принтера к электропитанию, вставив аккумуляторные батареи, или используя адаптер подключения к электросети;

– вставить бумагу.

Для совместной работы с прибором необходимо, после подготовки принтера к работе, произвести настройку принтера, соблюдая следующую последовательность действий:

1) выключить принтер, удерживая кнопку **«ON/OFF»** нажатой;

2) включить принтер, одновременно удерживая нажатыми кнопки **«FEED»** и **«ON/OFF»**. При нажатии и удержании кнопок зажгутся светодиоды **«ERROR»** и **«POWER»**. Как только светодиоды **«ERROR»** и **«POWER»** начнут мигать одновременно отпустить кнопки **«FEED»** и **«ON/OFF»**. При этом принтер распечатает сообщение:

#### **Select Function**

#### **Setting Mode: Feed SW**

#### **HEX Dump Mode: Power SW**

Для выбора режима настройки – нажать кнопку **«FEED»**. Если кнопка не нажата в течение 30 секунд – принтер выключится. После нажатия кнопки **«FEED»** принтер распечатает сообщение:

## **[SETTING MODE]**

#### **Yes: Feed SW / No: Power SW**

Для подтверждения выбора режима настройки нажать кнопку **«FEED»**. Если кнопка не нажата в течение 30 секунд – принтер выключится. После нажатия кнопки **«FEED»** принтер распечатает сообщение:

### **Load Default Setting?**

## **Yes: Feed SW / No: Power SW**

Для просмотра и редактирования настроек принтера нажать кнопку **«ON/OFF»**. 3) принтер распечатает текущие настройки первой группы **«DIP SW-1»**: **DIP Switch setting mode. DIP SW-1= 11001111 Change Setting? Yes: Feed SW / No: Power SW**

В том случае, если текущие настройки первой группы соответствуют указанным во втором столбце таблицы В.1, для перехода к следующей группе настроек нажать кнопку **«ON/OFF»**.

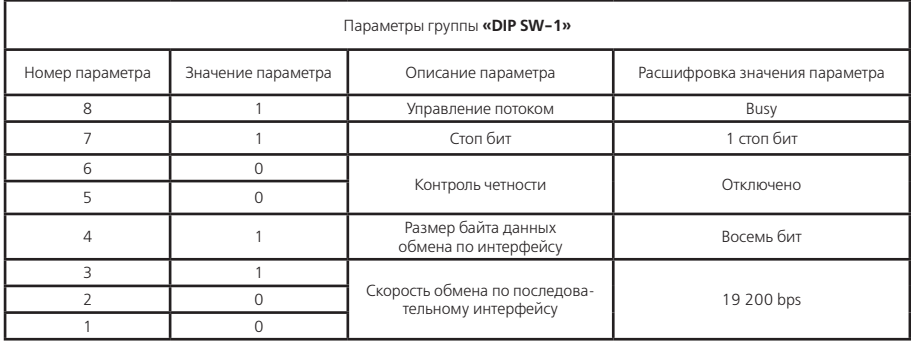

## **Таблица В.1**

4) если настройки не соответствуют то необхолимо их изменить. Лля этого нужно нажать кнопку «FEED» После чего принтер распечатает:

## Input 8 bits.

## 1: Feed SW / 0: Power SW

5) настройка параметров принтера в группе «DIP SW-1» производится в соответствии с таблицей 1. Послеловательно, начиная с верхней строки, ввести значения второго столбца. Лля ввола елиницы нажать кнопку «FEED», для ввода нуля кнопку «ON/OFF».

6) после ввода всех восьми бит настройки группы, принтер распечатает введенные настройки и запрос на сохранение изменений:

## DIP SW-1= $11001100$ Save Setting?

## Yes: Feed SW / No: Power SW

Проверить правильность введенных настроек по таблице В.1. Для сохранения настроек группы нажать кнопку «FEED», для отмены сохранения «ON/OFF».

7) повторить пп. 3-6 для настройки второй («DIP SW-2»), третьей («DIP SW-3») и четвертой («DIP SW-4») групп параметров, по таблицам В.2, В.3 и В.4 соответственно.

## Таблица В.2

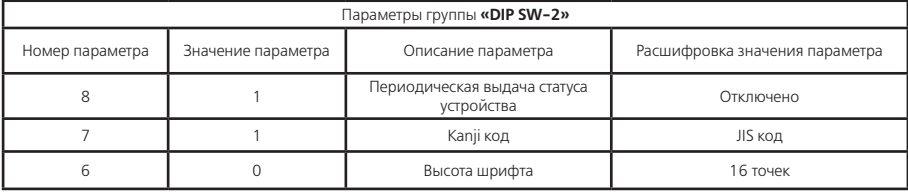

## **Продолжение таблицы В.2**

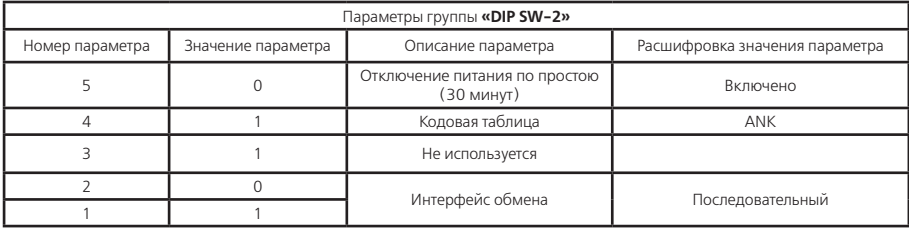

## **Таблица В.3**

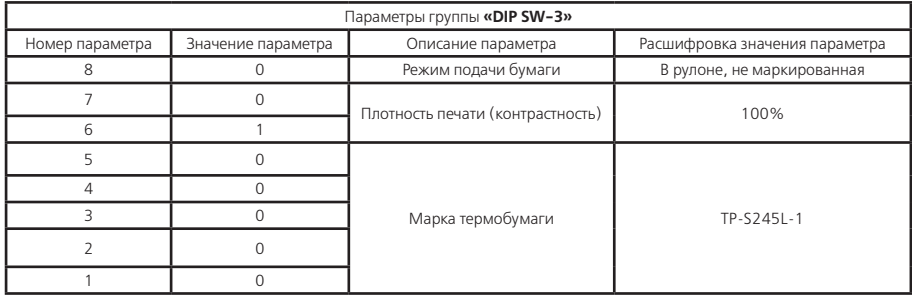

## **Таблица В.4**

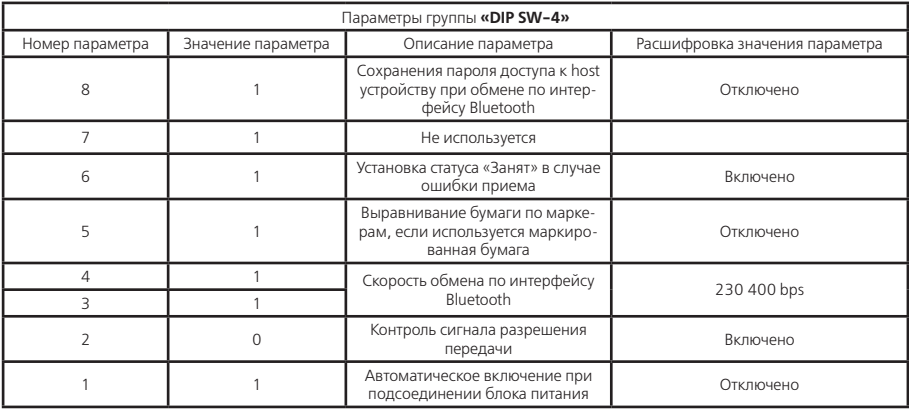

8) после настройки четвертой группы параметров «DIP SW-4» принтер напечатает сообщение: **DIP Switch setting mode. Continue: Feed SW Quit: Power SW**

Для завершения настройки нажать кнопку **«ON/OFF»**. Принтер напечатает сообщение, и выключит питание:

## **Setting Mode Finished.**

**Примечание.** Для корректной записи настроек принтера в память не допускается выключать его до получения строки подтверждения завершения настройки.

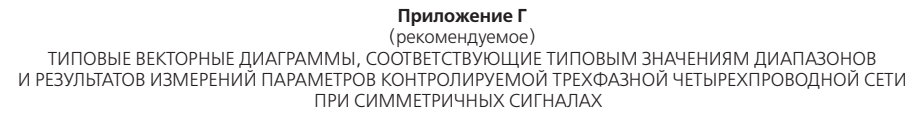

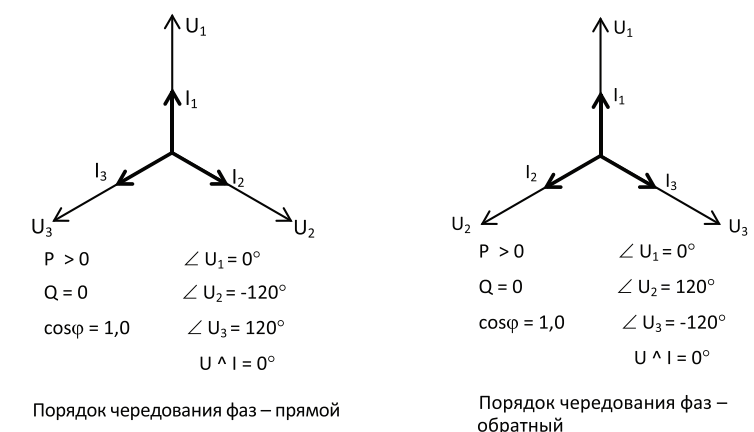

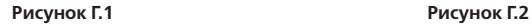

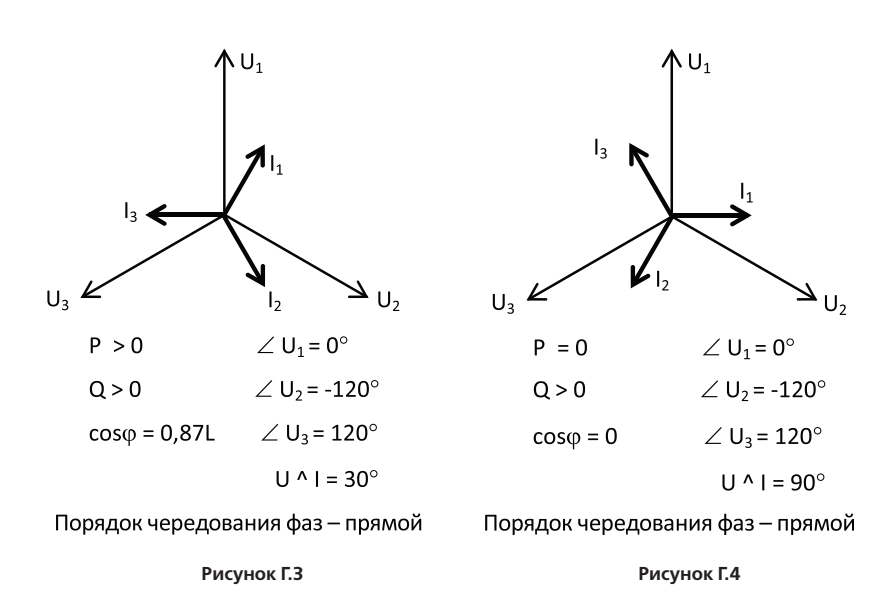

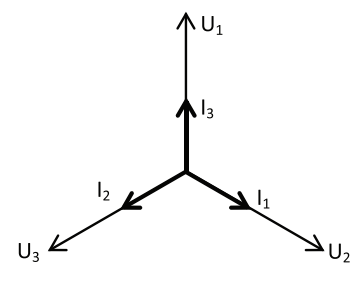

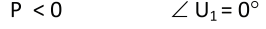

 $Q > 0$  $\angle U_2$  = -120 $^{\circ}$ 

 $cos\varphi = -0.5C$   $\angle U_3 = 120^{\circ}$ 

 $U^{\wedge}$  | = 120 $^{\circ}$ 

Порядок чередования фаз - прямой

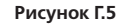

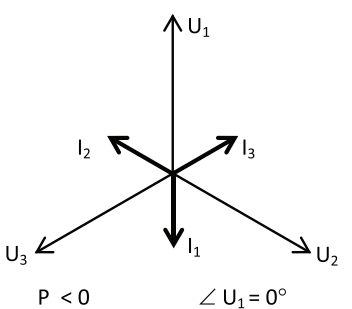

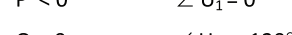

$$
Q = 0 \qquad \qquad \angle U_2 = -120^\circ
$$

 $cos\varphi = -1.0$  $\angle U_3 = 120^\circ$ 

 $U^A$  I = 180° или

 $U^{\wedge}$  | = -180 $^{\circ}$ 

Порядок чередования фаз - прямой

Рисунок Г.6

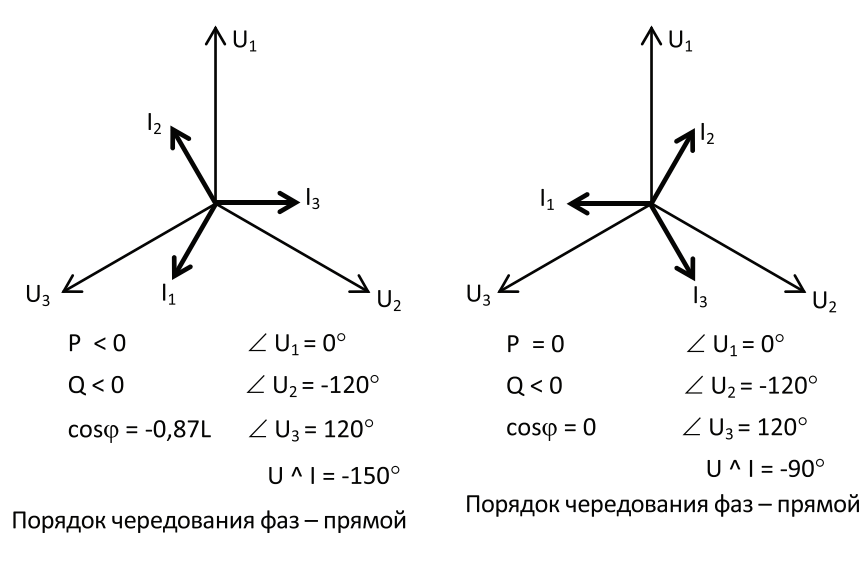

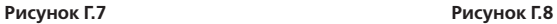

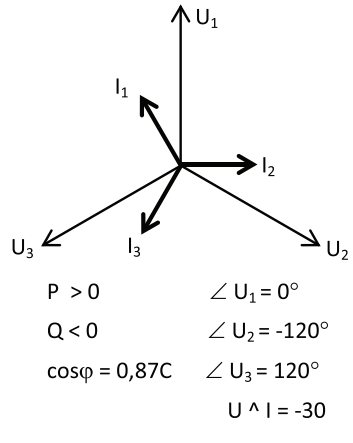

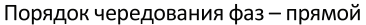

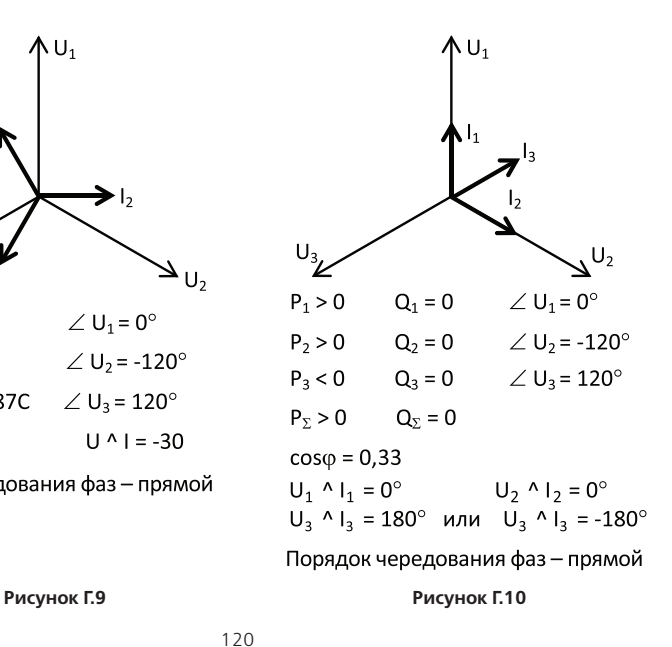

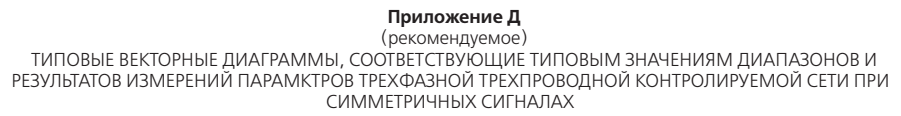

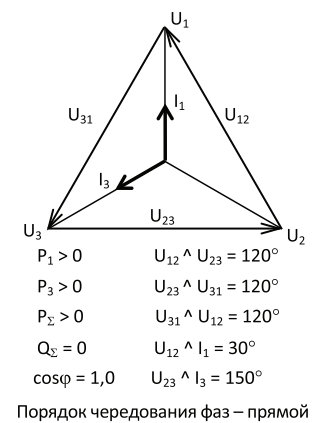

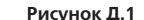

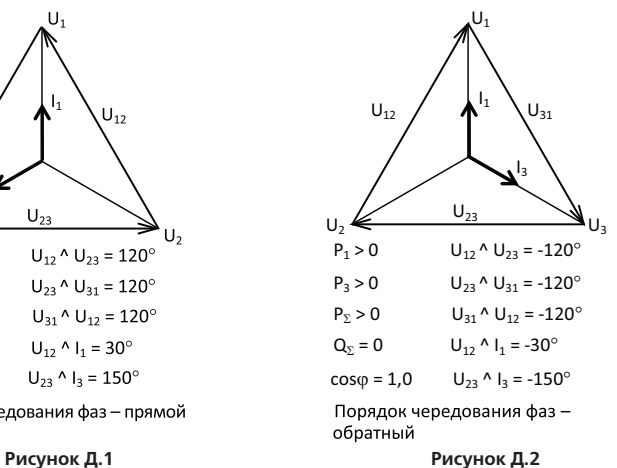

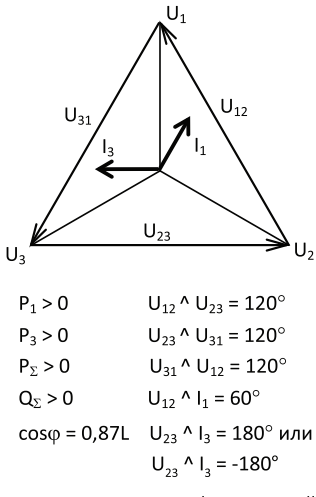

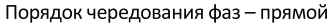

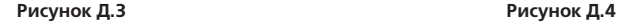

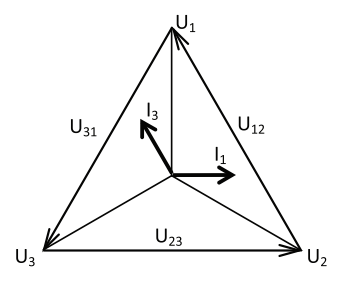

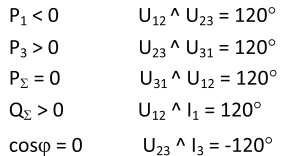

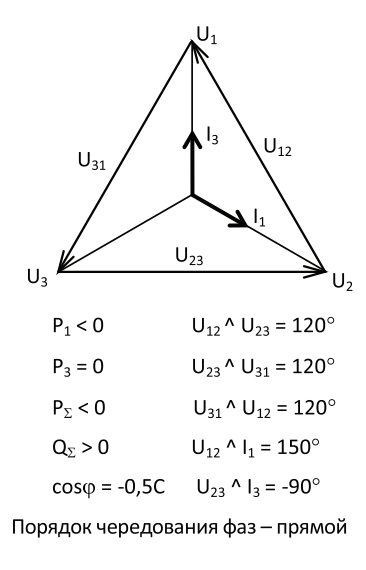

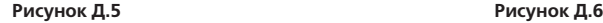

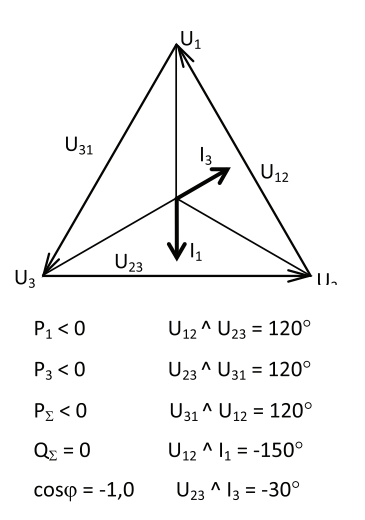

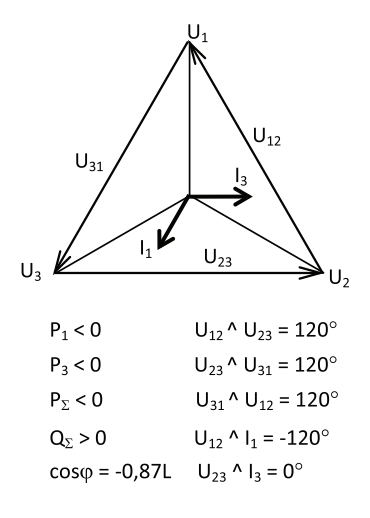

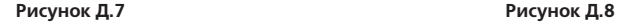

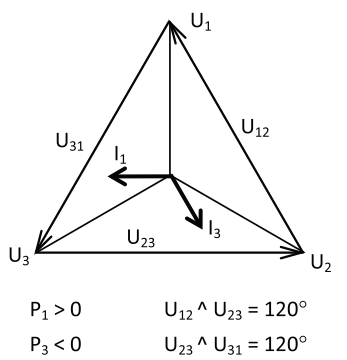

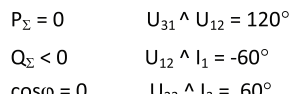

Порядок чередования фаз - прямой

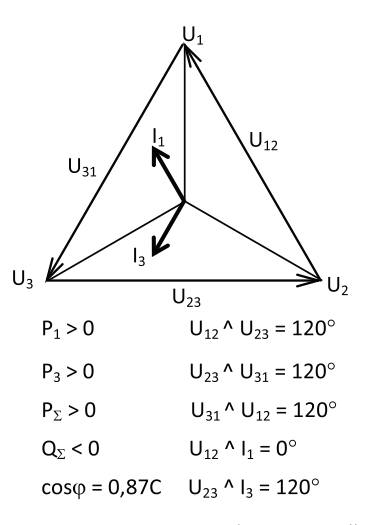

### **Рисунок Д.9**

## Приложение Е

(справочное)

.<br>Нормируемые погрешности приборов различных исполнений при характерных значениях<br>параметров входных сигналов1) (подробно см. раздел 2 настоящего PЭ, а также – примечания к таблице в настоящем приложении Е)

Таблица Е.1

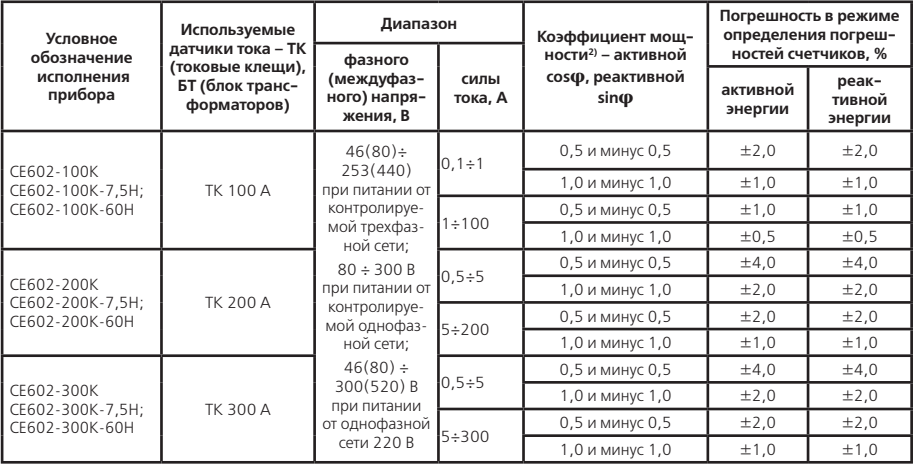

## Продолжение таблицы Е.1

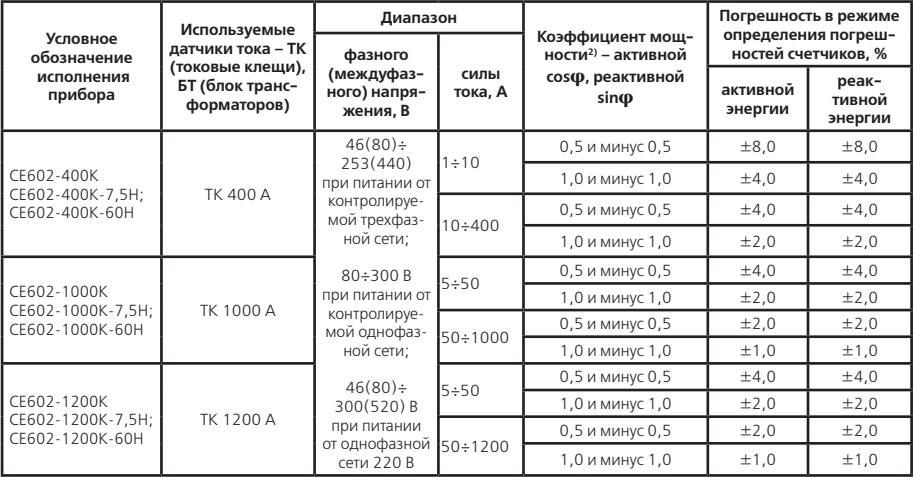

## Продолжение таблицы Е.1

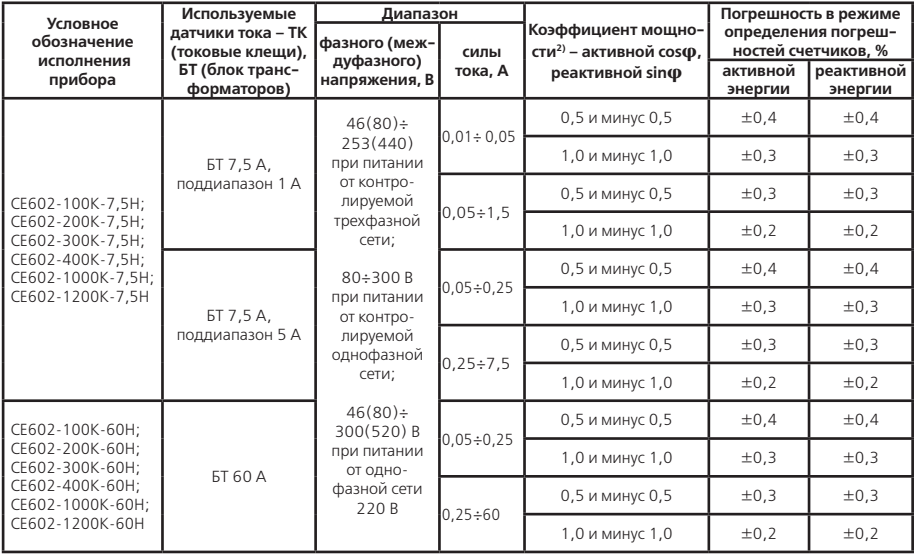

## Продолжение таблицы Е.1

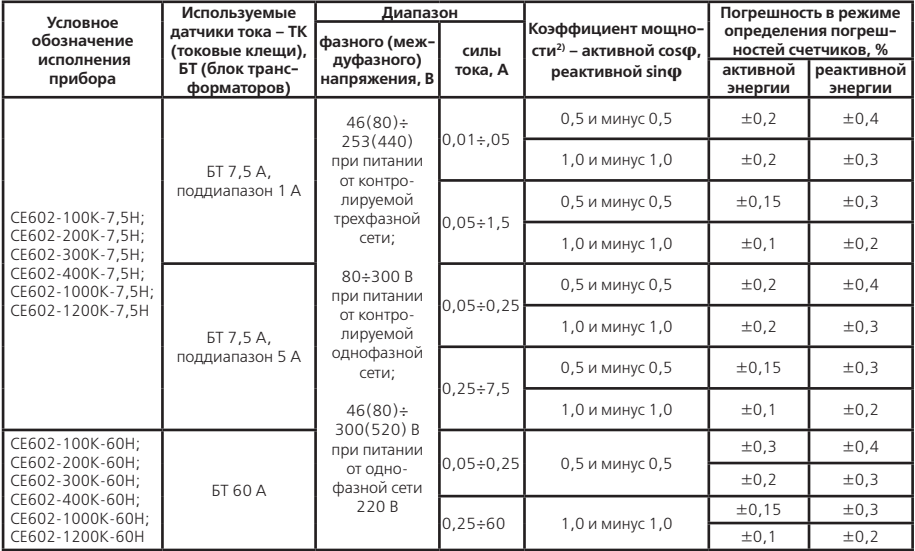

#### **Примечания**

1) Значения погрешностей в таблице Е.1 приведены для случая симметричного трехфазного напряжения, симметричной трехфазной нагрузки, для нормальных условий эксплуатации. Значения погрешностей приборов СЕ602 при несимметричных напряжении и нагрузке определяются формулами, приведенными в разделе 2 настоящего руководства по эксплуатации. Кроме того, в разделе 2 настоящего руководства по эксплуатации оговорены дополнительные погрешности, вызванные изменением температуры окружающей среды, искажением входных сигналов тока, изменением частоты входных сигналов и воздействием внешнего магнитного поля.

2) Значения погрешностей приборов СЕ602 при промежуточных значениях коэффициентов мощности определяются формулами, приведенными в разделе 2 настоящего руководства по эксплуатации.

# Изм. 17 16.08.2021